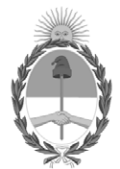

## **República Argentina - Poder Ejecutivo Nacional** 2020 - Año del General Manuel Belgrano

### **Disposición**

**Número:** 

# DI-2020-5137-APN-ANMAT#MS<br>CIUDAD DE BUENOS AIRES<br>Martes 14 de Julio de 2020

**Referencia:** 1-47-0000-004872-19-7

VISTO el Expediente Nº 1-47-0000-004872-19-7 del Registro de esta Administración Nacional de Medicamentos, Alimentos y Tecnología Médica (ANMAT), y

CONSIDERANDO:

Que por las presentes actuaciones VCG Imagen S.R.L., solicita se autorice la inscripción en el Registro Productores y Productos de Tecnología Médica (RPPTM) de esta Administración Nacional, de un nuevo producto médico.

Que las actividades de elaboración y comercialización de productos médicos se encuentran contempladas por la Ley 16463, el Decreto 9763/64, y MERCOSUR/GMC/RES. Nº 40/00, incorporada al ordenamiento jurídico nacional por Disposición ANMAT Nº 2318/02 (TO 2004), y normas complementarias.

Que consta la evaluación técnica producida por el Instituto Nacional de Productos Médicos, en la que informa que el producto estudiado reúne los requisitos técnicos que contempla la norma legal vigente, y que los establecimientos declarados demuestran aptitud para la elaboración y el control de calidad del producto cuya inscripción en el Registro se solicita.

Que corresponde autorizar la inscripción en el RPPTM del producto médico objeto de la solicitud.

Que se actúa en virtud de las facultades conferidas por el Decreto N° 1490/92 y sus modificatorios.

Por ello;

## EL ADMINISTRADOR NACIONAL DE LA ADMINISTRACIÓN NACIONAL DE

#### MEDICAMENTOS, ALIMENTOS Y TECNOLOGÍA MÉDICA

#### DISPONE:

ARTÍCULO 1º.- Autorízase la inscripción en el Registro Nacional de Productores y Productos de Tecnología Médica (RPPTM) de la Administración Nacional de Medicamentos, Alimentos y Tecnología Médica (ANMAT) del producto médico marca: Ecoray, nombre descriptivo: Sistemas de Diagnóstico Radiográfico de Uso General y nombre técnico: Unidades Radiográficas, de acuerdo con lo solicitado por VCG Imagen S.R.L., con los Datos Identificatorios Característicos que figuran al pie de la presente.

ARTÍCULO 2º.- Autorízanse los textos de los proyectos de rótulo/s y de instrucciones de uso que obran en documento GEDO N° IF-2020-07942878-APN-INPM#ANMAT.

ARTÍCULO 3º.- En los rótulos e instrucciones de uso autorizados deberá figurar la leyenda "Autorizado por la ANMAT PM-1186-46 con exclusión de toda otra leyenda no contemplada en la normativa vigente.

ARTICULO 4°.- Extiéndase el Certificado de Autorización e Inscripción en el RPPTM con los datos característicos mencionados en esta disposición.

ARTÍCULO 5º.- La vigencia del Certificado de Autorización será de cinco (5) años, a partir de la fecha de la presente disposición.

ARTÍCULO 6º.- Regístrese. Inscríbase en el Registro Nacional de Productores y Productos de Tecnología Médica al nuevo producto. Por el Departamento de Mesa de Entrada, notifíquese al interesado, haciéndole entrega de la presente Disposición, conjuntamente con rótulos e instrucciones de uso autorizados y el Certificado mencionado en el artículo 4°. Gírese a la Dirección de Gestión de Información Técnica a los fines de confeccionar el legajo correspondiente. Cumplido, archívese.

### DATOS IDENTIFICATORIOS CARACTERISTICOS

Nombre descriptivo: Sistemas de Diagnóstico Radiográfico de Uso General.

Código de identificación y nombre técnico UMDNS: 13-267 Unidades Radiográficas. Marca del producto medico: Ecoray.

Modelos: HF-525 PLUS.

Clase de Riesgo: III.

Indicaciones autorizadas: el sistema HF-525 Plus está diseñado para la obtención de radiografías del cuerpo en aplicaciones clínicas generales, tanto en pacientes adultos como pediátricos.

Vida útil: 7 (siete) años.

Condición de uso: Venta exclusiva a profesionales e instituciones sanitarias.

Nombre del fabricante: Ecoray Co., Ltd.

Lugar de elaboración: 60-10, Nanosandan 5-ro, Nam-myeon, Jangseong-gun, Jeollanam-do, República de Corea.

Información Adicional: el CLV no hace referencia alguna sobre el domicilio de las oficinas comerciales del fabricante.

Expediente Nº 1-47-0000-4872-19-7

Digitally signed by GARAY Valeria Teresa Date: 2020.07.14 18:47:34 ART Location: Ciudad Autónoma de Buenos Aires

Valeria Teresa Garay Subadministradora Nacional Administración Nacional de Medicamentos, Alimentos y Tecnología Médica

## **Anexo III B**

VC

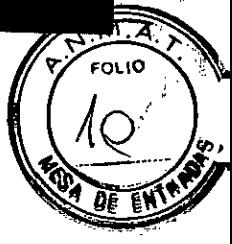

Imagen s.R.L.

## **Modelo de rótulo para importar Densitómetro óseo**

**Marca: EcoRAY** 

**Modelo: HF-525 PLUS** 

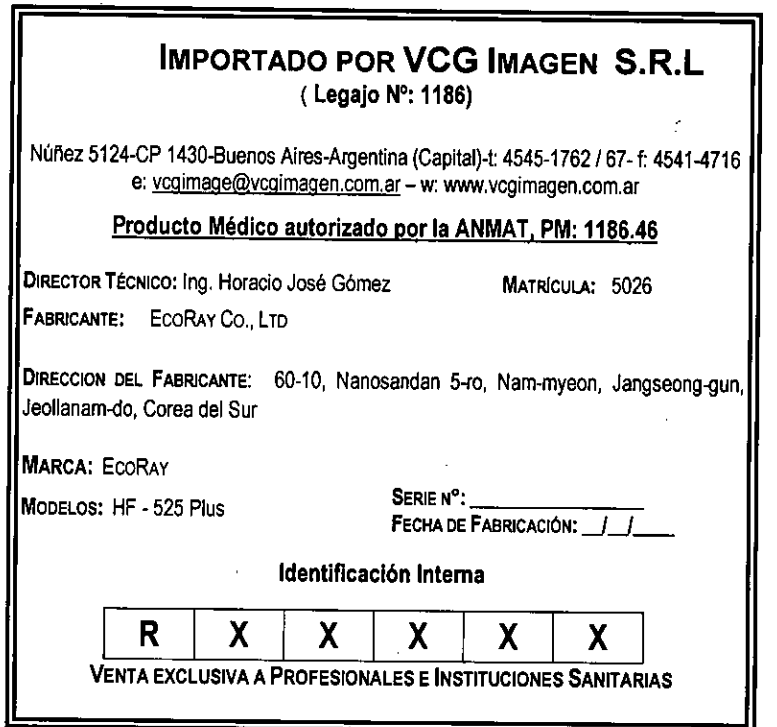

Ing. HORACIO JOSE GOMEZ<br>SOCIO GERENTE<br>Diregior Técnico at. N°5026

Nuñez 5124 \* Código Postal 1431 • Buenos Aires • Argentina • Teléfono: + 54 11- 45 45 1767/62 • Fax: + 54 11- 45 41 47 16 E-mail: vcgimage@vcgimagen.com.ar \* http ://www.vcgimagen.com.ar

IF-2020-07942878-APN-INPM#ANMAT

## **ANEXO III.B DE LA DISP. 2318/02**

## **INSTRUCTIVO**

Para los sistemas de Diagnóstico por Imágenes Radiográficas. Fabricados por EcoRAY Co., LTD. con domicilio en: 60-10, Nano sandan 5-ro, Nam-myeon, Jangseong-gun, Jeollanam-do, Corea del Sur. correspondiente al modelo: HF-525 PLUS. Importados y comercializados por VCG Imagen SRL, en su local de la calle Núñez 5124 de la ciudad autónoma de Buenos Aires, o en el destino final del producto, el cual deberá ser utilizado bajo las siguientes precauciones, recomendaciones y métodos de manejo.

El sistema HF-525 Plus consta de los siguientes componentes fundamentales:

(ol

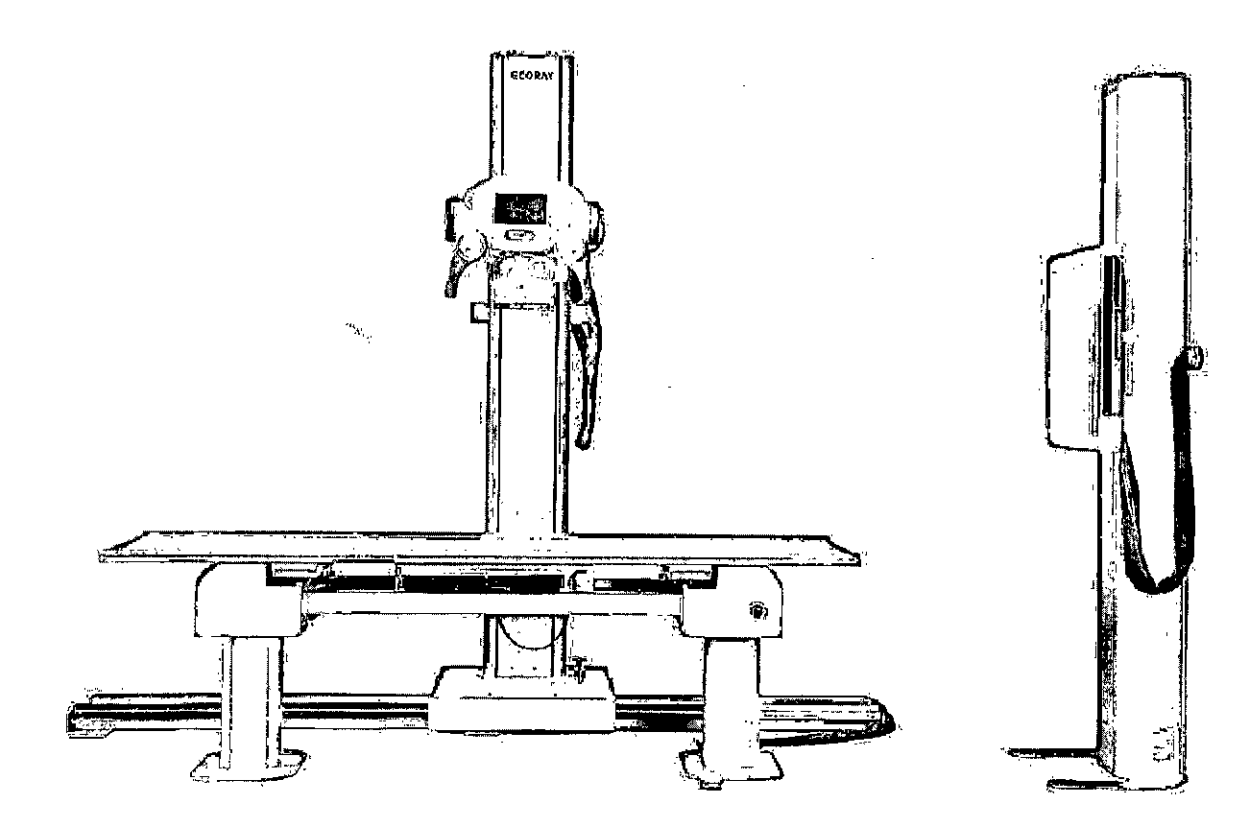

Los sistemas para diagnóstico por imágenes médicas modelo HF-525 plus, se basan en la propiedad que tienen algunos tejidos del cuerpo humano en absorber parte de los rayos X emitida, reflejando esas diferencias de absorción en una placa sensible a la radiación X o en una placa de fosforo para su posterior digitalización.

Estos equipos emisores de rayos X para uso en radiografla general se basan en un generador de alta tensión del tipo de alta frecuencia. Los elementos constitutivos de estos sistemas son:

- un tubo de rayos X,
- un soporte para tubos,

Ing. HORACIO JOSE GOMEZ SOC**IO GERENTE.**  tractor Técnico Mat N° 5026

Nuñez 5124 \* Código Postal 1431 \* Buenos Aires \* Argentina \* Teléfono: + 54 11- 45 45 17 67/62 \* Fax: + 54 11- 45 41 47 16 E-mail: vcgimage@vcgimagen.com.ar \* http ://www.vcgimagen.com.ar

IF-2020-07942878-APN-INPM#ANMAT

 $\mathit{VCG}$  Imagen s.r.l.

Página 4 de 90

 $2G$  Imagen S.R.L.

- un soporte de pared de bucky,
- una mesa para pacientes
- un generador de rayos X.

Además, cuentan con accesorios con interruptor manual para exposición a rayos X.

**El modelo de las instrucciones de uso debe contener las siguientes informaciones cuando corresponda:** 

**3.1- Las indicaciones contempladas en el ítem 2 de éste reglamento (Rótulo), salvo las que figuran en los ítem 2.4 y 2.5;** 

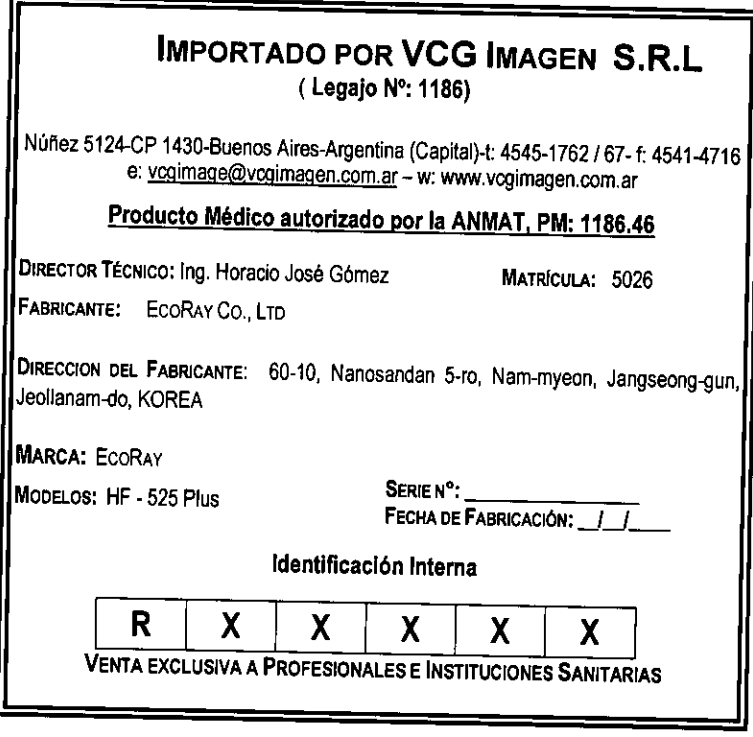

Nuñez 5124 \* Código Postal 1431 • Buenos Aires \* Argentina • Teléfono: + 54 11- 45 45 1767/62 \* Fax: + 5411- 16 - **2** - E-mail: vcgimage@vcgimagen.com.ar http://www.vcgimagen.cornar **Ing. HORACIO JOSS** 50CIO GE'... Director 1c-IF-2020-07942878-APN-INPM#ANMAT

Página 5 de 90

Página 6 de 90

**3.2- Las prestaciones contempladas en el ítem 3 del Anexo de la Resolución GMC N° 72/98 que dispone sobre los Requisitos Esenciales de Seguridad y Eficacia de los Productos Módicos y los posibles efectos secundarios no deseados** 

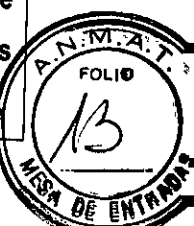

 $Im \hat{age}$ n s.a.l.

#### **3.2.1. PRESTACIÓN**

\_

Los sistemas HF 525Plus están diseñado para ser utilizado en el diagnóstico por imágenes en seres humanos y permite obtener buenas imágenes radiográficas mediante la regulación por microprocesadores de valores digitales de exposición, los cuales pueden ser controlados por un médico o técnico calificado / capacitado.

Su uso está destinado a pacientes adultos y pediátricos a los cuales se les debe tomar exposiciones diagnósticas de partes del cuerpo.

## **3.2.2. PRECAUCIONES GENERALES DE SEGURIDAD**

El presente documento no constituye un catálogo completo de todas las medidas de seguridad necesarias para la operación del equipo médico respectivo, ya que las condiciones de operación especiales pueden requerir medidas adicionales. Sin embargo, contiene instrucciones que deben observarse para garantizar la seguridad del personal de operación y los pacientes, así como para evitar daños a la propiedad. Estas instrucciones se destacan a continuación:

PELIGRO

El peligro indica una situación peligrosa que, si no se evita, causará la muerte o lesiones graves.

#### A ADVERTENCIA

11- La advertencia indica una situación peligrosa que, si no se evita, puede causar la muerte o lesiones graves.

#### **PRECAUCIÓN**

Precaución indica una situación peligrosa que, si no se evita, puede provocar lesiones leves o moderadas.

#### **NOTA**

s Las notas son meramente informativas. Aquí se proporciona información y sugerencias útiles adicionales para el operador.

## **3.2.2.1. Precauciones generales de USO**

- A Debe estar familiarizado con el contenido de las presentes instrucciones de funcionamiento para poder operar el sistema según lo previsto. Lea y comprenda las instrucciones de funcionamiento actuales antes de operar el sistema.
- **rt ¡Es** importante observar todas las instrucciones, instrucciones de seguridad y advertencias!
- A La responsabilidad de la gestión del uso y mantenimiento de los equipos médicos reside en un usuario.

IF-2020-07242878-APN-INPM#ANMAT<br>Ting. HORACO JOSÉ **COMEZ** 

**10 GERENTE**  <sup>i</sup>irector Técnico Mat **N° 5026** 

Página 7 de 90

Nuñez 5124 \* Código Postal 1431 \* Buenos Aires \* Argentina \* Teléfono: + 54 11- 45 45 17 67/62 \* Fax: + 54 11- 45 16  $-$  3 -  $-$  3 - E-mail: vcgimage@vcgimagen.com.ar \* http://www.vcgimagen.com.ar  $\frac{2}{3}$  - E-mail: vcgimage@vcgimagen.com.ar \* http://www.vcgimagen.com.ar

Página 8 de 90

A Nunca modifique el equipo! Póngase en contacto con servicio técnico si es necesario modificar el dispositivo.

 $\mathit{VCG}$  Imagen s.R.L.

 $\bar{\mathbf{r}}$ FOLIÓ

- A Solo el personal debidamente capacitado puede operar el sistema.
- A Solo el personal autorizado puede instalar el sistema y brindar servicio técnico. Las calificaciones necesarias solo se pueden obtener asistiendo a un curso de capacitación proporcionado por el fabricante.
- A Nunca use el sistema si sospecha que algún componente eléctrico o generador de radiación esté defectuoso o si el sistema presenta fallas inesperadas.
- A Siempre asegúrese de que la comunicación audible y visual entre el operador y el paciente se establezca a lo largo de todo el examen. Si es necesario, la comunicación debe mantenerse a través de medios técnicos, por ejemplo, un intercomunicador.

## **31.2.2. Precauciones relativas a las explosiones o descargas eléctricas.**

- **Á** No utilice el sistema en una atmósfera que contenga gas combustible. El sistema no es un dispositivo AP. Su uso en una atmósfera que contiene gas combustible conlleva el riesgo de incendio o explosión.
- A No use aerosoles desinfectantes que sean inflamables o que puedan causar una explosión. El vapor de un spray desinfectante puede encenderse, lo que puede causar la muerte o lesiones graves y dañar el sistema.
- **<sup>A</sup>**Conecte el enchufe del cable de alimentación a una toma de tierra de 3 clavijas.

## **3.2.2.3. Precauciones relativas al riesgo de colisión**

- A Asegúrese de que no haya personas ni objetos en el rango d'el movimiento del conjunto del tubo.
- A Asegúrese de que el paciente no utilice el control de agarre como un asa.

## **3.2.2.4. Precauciones relativas a la radiación**

El sistema produce rayos X. Si no observa las medidas de seguridad y las precauciones requeridas por su organismo regulador de protección radiológica local, estos rayos X pueden ser peligrosos tanto para el personal de operación como para otras personas.

#### **Dosis máxima permitida (MPD)**

Muchos tipos de investigaciones sobre los efectos o influencias sobre la radiación X proporcionan información básica acerca de la dosis máxima permitida. Estos resultados de investigación se utilizaron para que la ICRP recomendara la dosis máxima permitida, pero es dificil de definir con exactitud y se actualiza de vez en cuando

Nuñez 5124 • Código Postal 1431 • Buenos Aires • Argentina • Teléfono: + 54 11- 45 45 17 67/62 • Fax: + 54 11- 45 41 47 E-mail: vcgimage@vcgimagen.com.ar • http ://www.vcgimagen.com.ar

**IF-2020-07942878E GOMEZ NPM#ANMAT SOO** GERENTE Disector Técnico Mat **5026**  Página 9 de 90

 $- 4$ 

Página 10 de 90

con el nuevo resultado de la investigación. Para exposiciones ocupacionales, la ICRP 60 recomienda que e MPD acumulado no exceda los siguientes límites:

 $\mathit{VCG}$  Imagen s.R.L.

 $\overline{M}$  ) **FOLIO** 

- Dosis efectiva anual 50 mSv
- Dosis anual para el cristalino del ojo 150 mSv.
- 1 Dosis anual para todas las demás partes del cuerpo 500 mSv.
- A El sistema está diseñado para procedimientos en los que la dosis para la piel puede ser tan alta que existe un riesgo de efectos deterministas, incluso si el sistema se utiliza según lo previsto.
- A El sistema solo puede ser operado por personal que haya recibido entrenamiento radiológico.
- A Deben observarse las normativas vigentes de protección radiológica del país de instalación.
- A Con el objeto evitar exposiciones de radiación involuntaria, el interruptor de pie debe estar colgado en el soporte correspondiente cuando el sistema está encendido, pero no está en uso.
- A Siempre tenga en cuenta que cualquier material que se introduzca en la ruta de la radiación entre el paciente y el receptor de imagen (por ejemplo, la pelicula) tendrá una influencia negativa en la calidad de la imagen, asi como en la dosis del paciente.

## **3.2.2.5. Consideraciones sobre protección radiológica**

## **Protección del personal**

Los miembros del personal que permanecen dentro del área de radiación controlada deben usar ropa de protección contra rayos X.

#### **Protección del paciente.**

Para minimizar la carga de radiación del paciente, debe mantenerse la distancia entre la fuente y la piel del paciente lo más amplia posible.

Cuando inicie la radiación y no se muestre ninguna imagen en vivo, aunque definitivamente se han realizado todos los ajustes necesarios, póngase en contacto con su centro de servicio postventa.

> IF-2020<sub>1</sub>Q MBRES ASEN JABM#ANMAT 10 GERENTE Director Técnico Mat. **N°** 5026

> > J

 $-5-$ 

Página 11 de 90

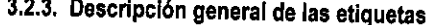

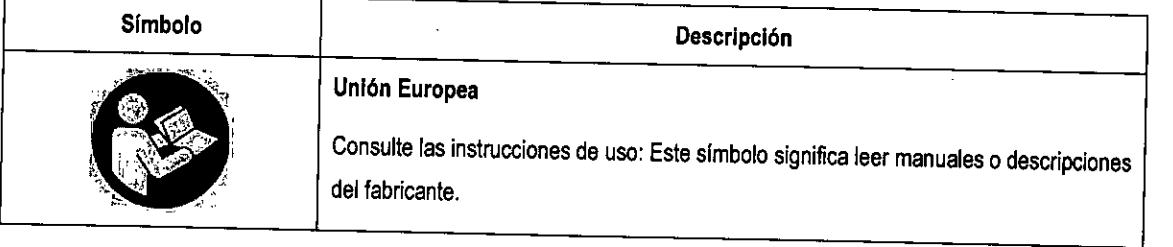

Nuñez 5124 \* Código Postal 1431 • Buenos Aires • Argentina • Teléfono: + 54 11- 45 45 17 67/62 \* Fax. + 54 11- 45 41 47 E-mail: vcgimage@vcgimagen.com.ar • http ://www.vcgimagen.com.ar

Página 12 de 90

 $\overline{V}$ 

Imagen s.R.L.

 $\sum_{i=1}^n$ 

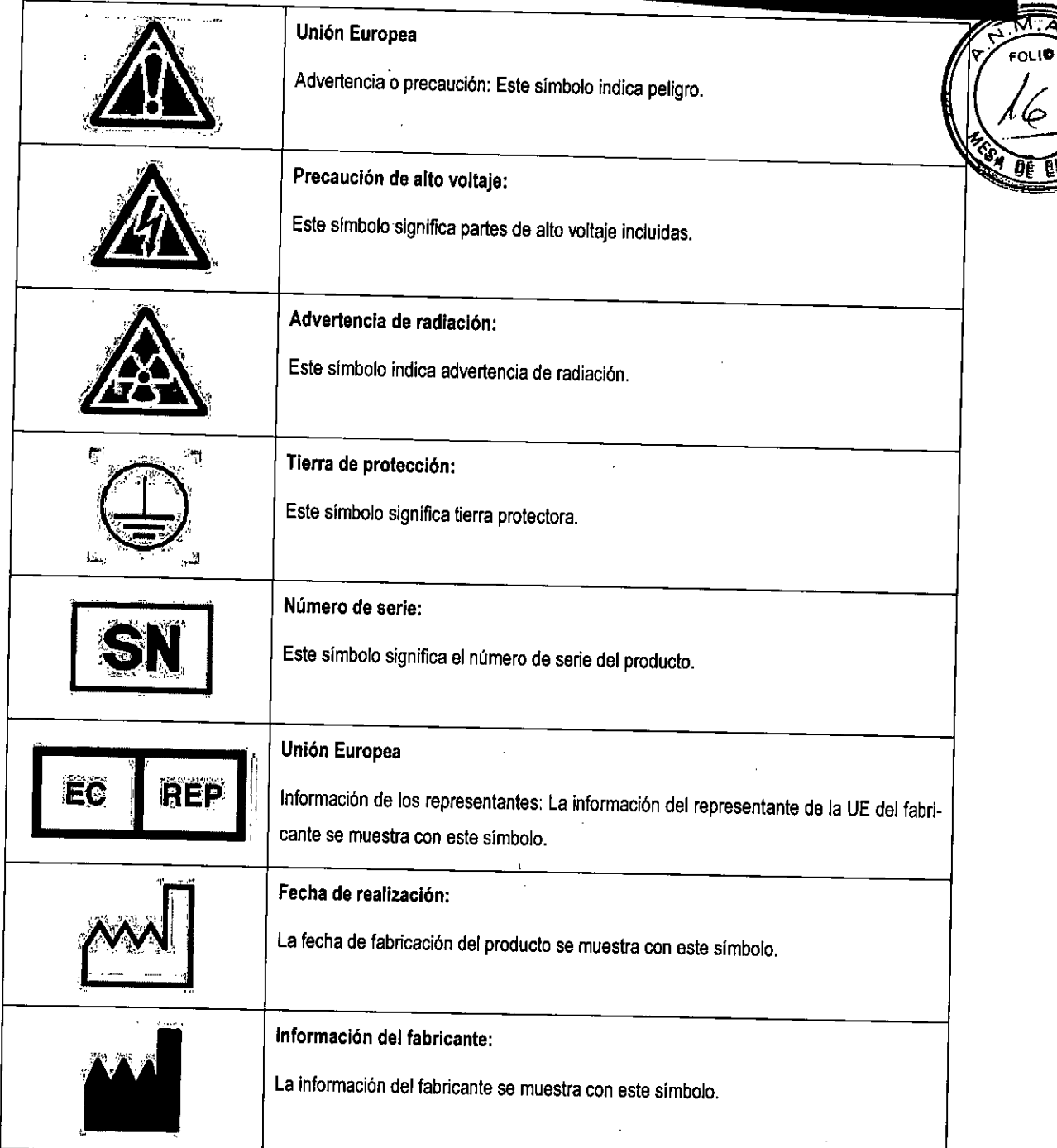

Nuñez 5124 \* Código Postal 1431 • Buenos Aires • Argentina • Teléfono: + 54 11- 45 45 1767/62 • Fax. + 54 11- 45 41 4  $-6-$ E-mall: vcglmage@vcgimagen.com.ar • http ://www.vcglmagen.com.ar IF-2020-07942878-APN-INPM#ANMAT **Hen Also 108E GOMEZ**<br>SOCIO GERENTE<br>*Director* Técnico Ing. Mat. N° 5026 Página 13<sub>\</sub>de 90 ¦L

Página 14 de 90

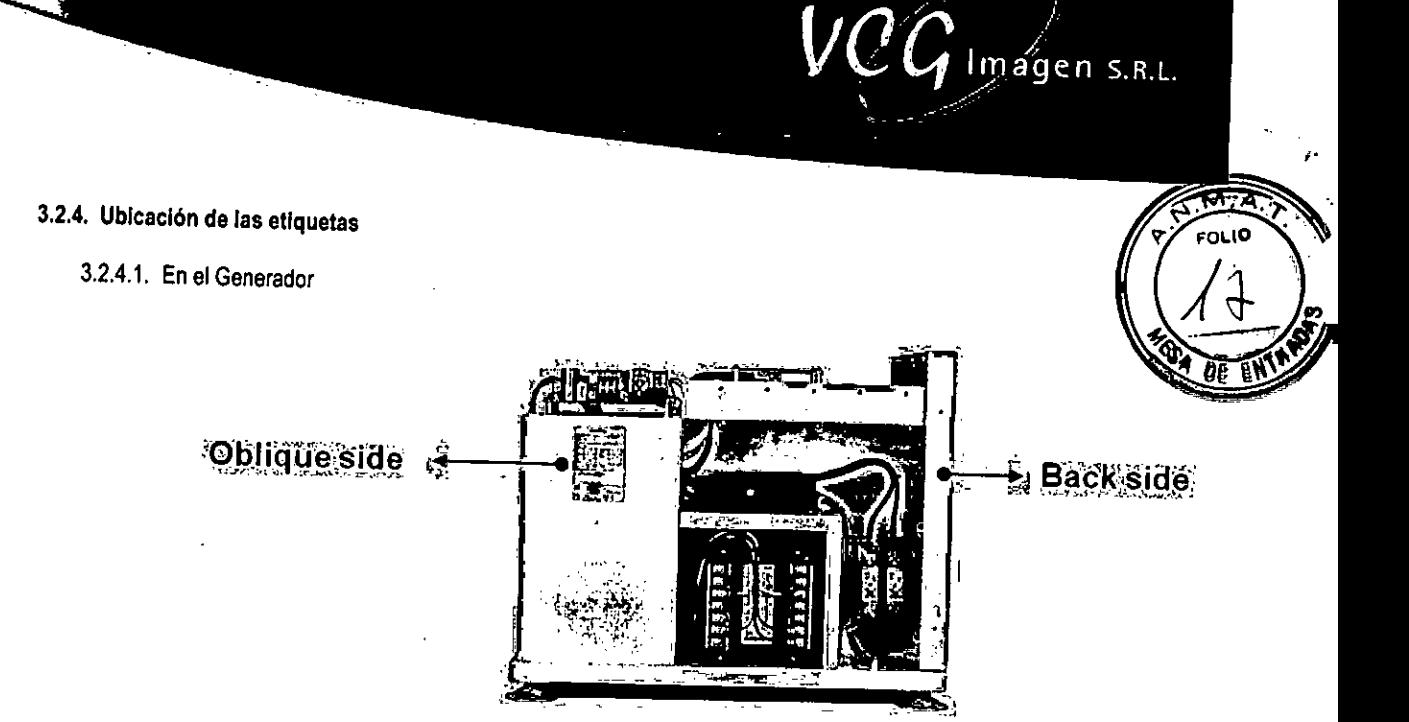

3.2.4.2. En el equipo

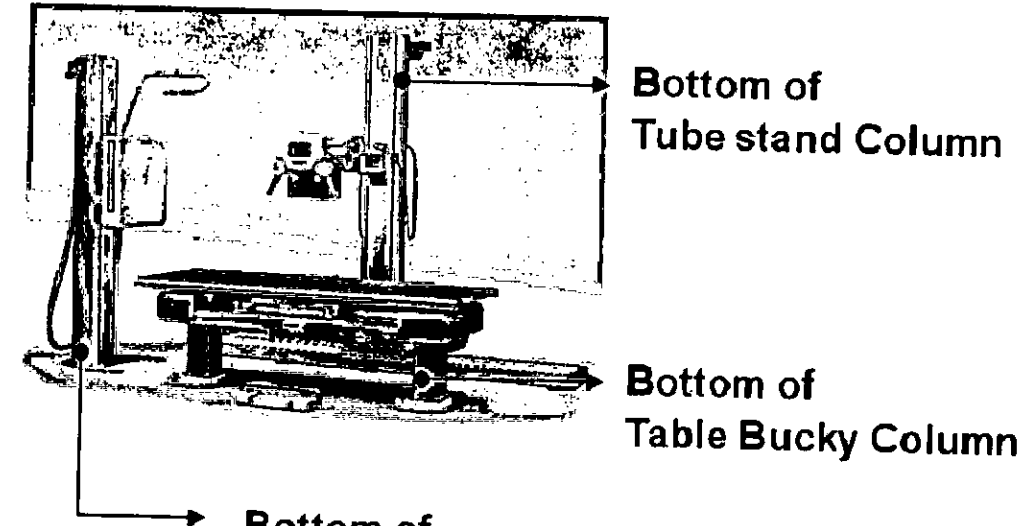

**Bottom of Wall bucky stand Column** 

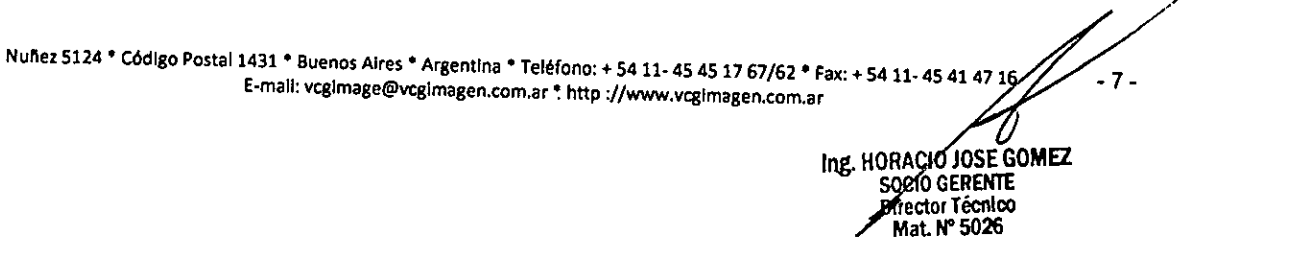

Página 16 de 90

## $\overline{\mathit{VCG}}$  Imagen s.R.L.

FOLIO

## 3.2.5. Descripción de las etiquetas

El nombre de la compañía, el modelo del dispositivo, el voltaje de entrada, la corriente nominal, el número de serie, la fecha de fabricación, la dirección del representante europeo y la dirección del fabricante figuran en la etiqueta.

#### 3.2.5.1. En el generador

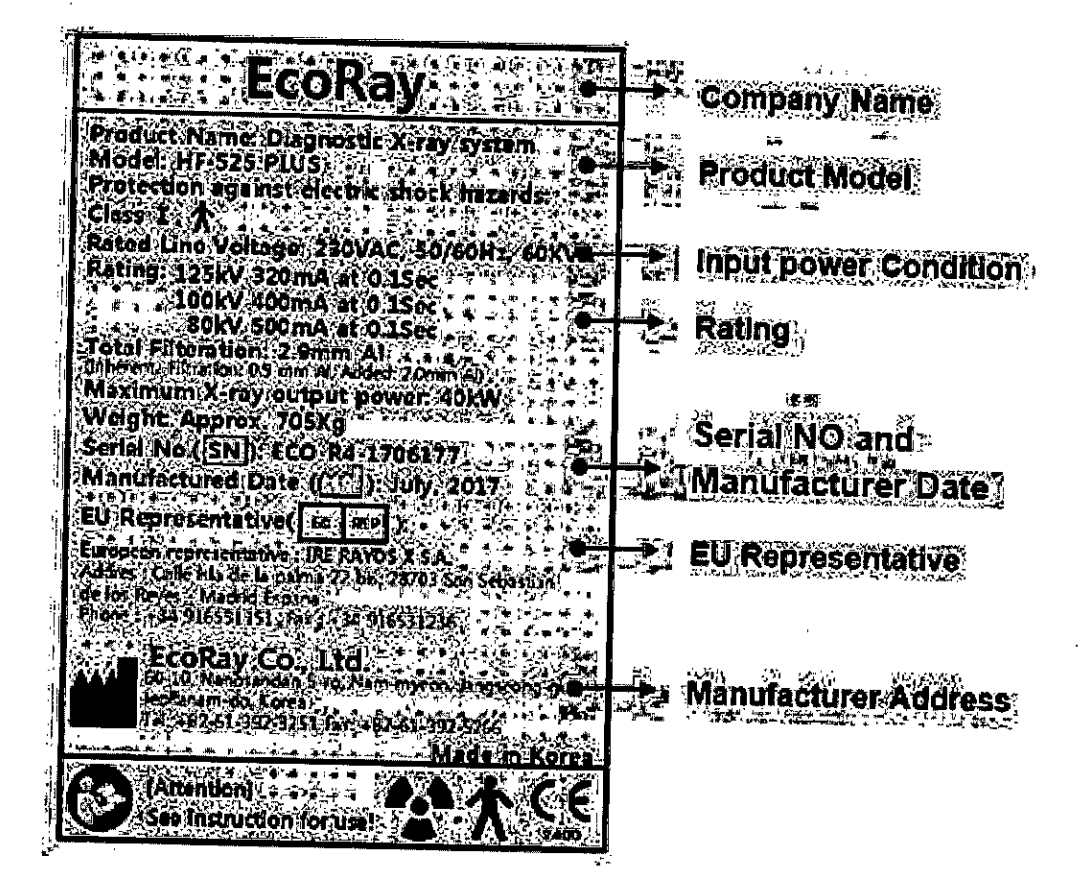

Nuñez 5124 \* Código Postal 1431 \* Buenos Aires \* Argentina \* Teléfono: + 54 11- 45 45 17 67/62 \* Fax: + 54 11- 45 41 47 16 - 8 -E-mail: vcgimage@vcgimagen.com.ar \* http://www.vcgimagen.com.ar IF-2020-07942878-APN-INPM#ANMAT Ing. HORACIÓ JOSE GOMEZ SOCIO GERENTE Director Técnico

 $\ddot{\mathbf{r}}$ 

Página 17 de 00 Nº 5026

Página 18 de 90

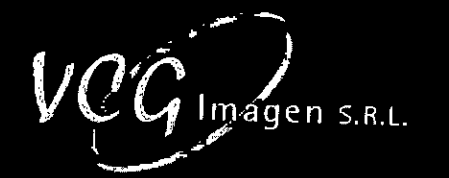

.<br>M. A **FOLIO** 

3.2.5.2. En el equipo

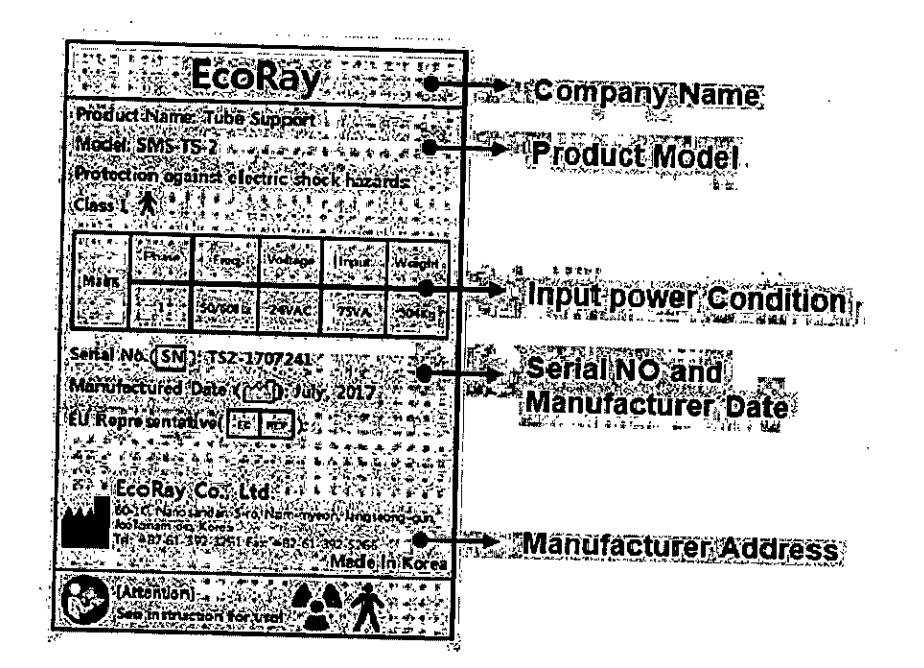

3.3. Cuando un producto médico deba instalarse con otros productos médicos o conectarse a los mismos para funcionar con arreglo a su finalidad prevista, debe ser provista de información suficiente sobre sus características para identificar los productos médicos que deberán utilizarse a fin de tener una combinación segura.

## 3.3.1. RECOMENDACIONES

El usuario debe asegurarse de que otros equipos utilizados con el sistema no comprometan el sistema.

El usuario también es responsable de la seguridad y compatibilidad EM de cualquier equipo accesorio que no haya sido recomendado, instalado o suministrado por el representante autorizado del fabricante.

Los accesorios y/o el hardware que se utilicen sin cumplir con los requisitos equivalentes de seguridad y CEM de este producto pueden reducir el nivel de seguridad y/o rendimiento de CEM del sistema resultante.

Nuñez 5124 \* Código Postal 1431 \* Buenos Aires \* Argentina \* Teléfono: + 54 11- 45 45 17 67/62 \* Fax: + 54 11- 45 41 47 16 E-mail: vcgimage@vcgimagen.com.ar \* http://www.vcgimagen.com.ar

- 9 -

Página 20 de 90

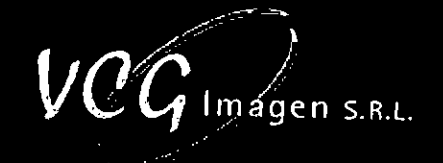

 $z$ ee

কিক FOLIO

## 3.3.1.1. Recomendaciones sobre emisión electromagnética

3.5.1.1. Recomendaciones sobre emisión electromagnética<br>
HF 525 PLUS se fabrica para ser utilizado en el entorno electromagnético designado en la siguiente tabla. El usuar de HF 525 PLUS debe verificar si el equipo se utiliza en dicho entorno.

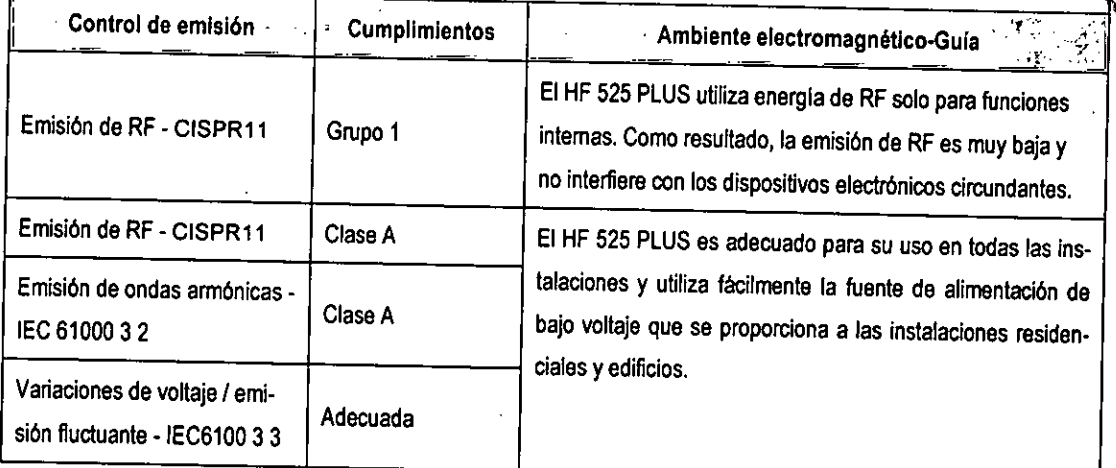

## 3.3.1.2. Recomendaciones sobre susceptibilidad electromagnética

HF 525 PLUS se fabrica para ser utilizado en el entorno electromagnético designado en la siguiente tabla. El usuario de HF 525 PLUS debe verificar si el equipo se utiliza en dicho entorno. Control de **Susceptibilidad**  Nivel **de Prueba IEC 60601 Nivel de Cumplimiento .Entorno Electromagnético - Guía .**  Descarga electrostática (ESO) IEC 61000 4 2 ±6 kV Contacto ± 8 kV En reposo ± 6 kV ± 8 kV El piso debe ser de madera, concreto o baldosas de cerámica. Si el piso está cubierto con materiales sintéticos, la humedad relativa debe ser superior al 30%. Transitorio eléctrico /Ráfaga IEC 61000 4 4 ± 2 kV (para linea de alimentación) ± 1 kV (para E / S) ± 2 kV ± 1 kV la calidad del suministro de energía principal debe ser equivalente a la de los entomos comerdales u hospitalarios. Sobretensiones IEC 61000-4-5 ± 1 kV (Entre líneas) 2 kV (Entre linea y tierra) ± 1kv ± 2 kV La calidad del suministro de energía principal. debe ser equivalente a la de los entomos comerciales u hospitalarios. Desviación de tensión de la linea de alimentación, interrupción de  $5\%$  Ur (>95% de calda, de Ur) 0.5 ciclo 40% UT (60% de caída, de U<sub>T</sub>) 5 ciclos 70% **UT •**  Cumplir con todos los niveles de prueba. Evitar el apagado y volver al estado de pro interferencia después de la mani-La calidad del suministro de energía principal debe ser equivalente a la de los entomos comarciales u hospitalarios. Si se va a operar el HF 525 PLUS sin un suministro de energía

Nuñez 5124 • Código Postal 1431 • Buenos Aires • Argentina • Teléfono: + 54 11- 45 45 17 67/62 • Fax: + 54 11- 45 41 47 16 E-mail: vcgimage@vcsimagen.com.ar • http ://www.vcgimagen.com.ar

Ing. HORAC **GOMEZ**  SOCIÓ GERENTE ector Técnico Mat. **N°5026**  Página 21 de 90IF-2020-07942878-APN-INPM#ANMAT

- 10 -

Página 22 de 90

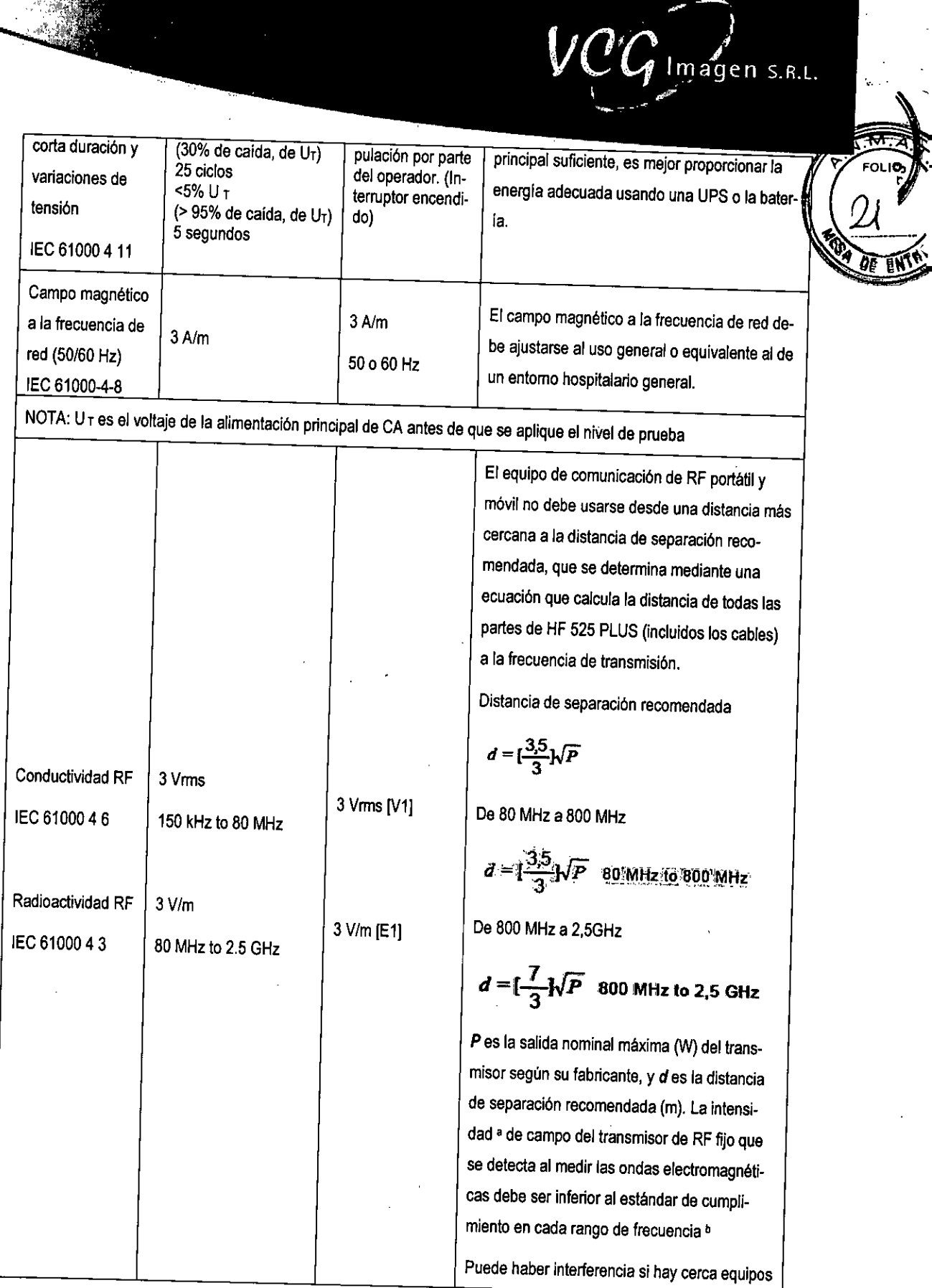

 $\hat{A}$ 

Nuñez 5124 • Código Postal 1431 \* Buenos Aires • Argentina • Teléfono: + 54 11- 45 45 17 67/62 • Fax: + 54 11- 45 41 47 E-mail: vcgimage@vcgimagen.com.ar \* http://www.vcgimagen.com.ar  $\frac{25}{11}$  - E-mail: vcgimage@vcgimagen.com.ar \* http://www.vcgimagen.com.ar

Ing. HORACIO JOSE GOMEZ SOKIO GERENTE rrector Tecnico<br>Mat. Nº 5026 IF-2020-07942878-APN-INPM#ANMAT Página 23 de 90

Página 24 de 90

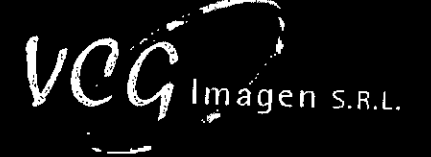

**FOLIO** 

ĎΕ

con la siguiente marca

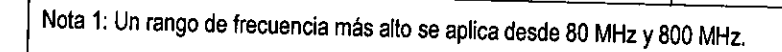

Nota 2: Esta guía no se aplica a todas las situaciones, ya que las ondas electromagnéticas se ven afectadas por la absorción y reflexión de edificios, objetos y personas.

<sup>a</sup>La intensidad de campo de los transmisores fijos, como la radio (portátil, inalámbrica), el teléfono, la estación de radio base en el suelo, la radioafición, la emisión de radio AM y FM y la transmisión de TV, no se puede pronosticar con precisión. Las ubicaciones electromagnéticas deben medirse para evaluar el entorno electromagnético producido por los transmisores de RF fijos. Si la intensidad del campo medido en la ubicación del HF 525 PLUS excede el nivel de RF permitido, se debe verificar el funcionamiento normal del HF 525 PLUS. Si el HF 525 PLUS presenta un rendimiento anormal, se requiere una acción adicional, como reubicar o redireccionar el equipo.

<sup>b</sup>La intensidad de campo para una frecuencia de 150 kHz 80 MHz debe ser inferior a 3 V / m.

3.3.1.3. Distancia de separación recomendada entre el dispositivo de comunicación de RF portátil y móvil y X1 y T1.

El HF 525 PLUS se fabrica para ser utilizado en un entomo electromagnético donde se controla la RF radiactiva. Los clientes y usuarios de HF 525 PLUS pueden evitar la interferencia de ondas electromagnéticas manteniendo la distancia mínima entre los dispositivos de comunicación de RF portátiles y móviles (transmisores) y el HF 525 PLUS como se recomienda a continuación para la máxima salida en los dispositivos de comunicación.

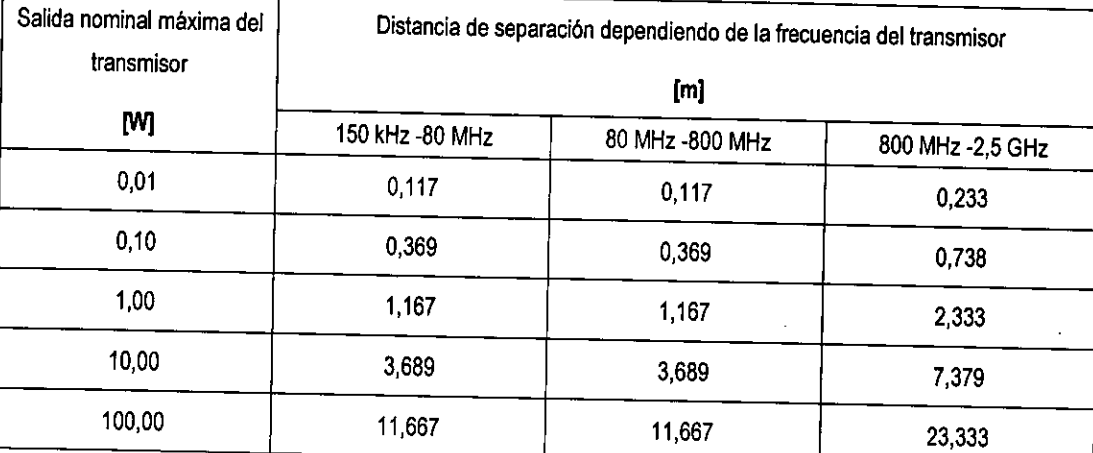

Para transmisores con una salida nominal máxima no mencionada anteriormente, la distancia de separación recomendada (m) se puede calcular utilizando la ecuación para la frecuencia del transmisor. En este caso, P es la salida nominal máxima (W) del transmisor según su fabricante.

Nota 1: Un rango de frecuencia más alto se aplica desde 80 MHz y 800 MHz.

Nuñez 5124 " Código Postal 1431 • Buenos Aires • Argentina • Teléfono: + 54 11- 45 45 17 67/62 • Fax: + 54 11- 45 41 4  $\frac{1331}{26}$  buenos Alies - Argentina 1 leterono: + 54 11- 45 45 17 67/62 \* Fax: + 54 11- 45 41 4746 - 12 -

Ing. HORACIO JOSE GOMEZ OCIO GERENTE Director Técnico Página 25 de 90<sup>nº 5026</sup> IF-2020-07942878-APN-INPM#ANMAT

Página 26 de 90

## $\overline{\mathit{VCG}}$  Imagen S.R.L.

Nota 2: Esta guia no se aplica a todas las situaciones, ya que las ondas electromagnéticas se ven afectadas por la absorción y el reflejo de edificios, objetos y personas.

## 3.3.2. Uso DEL SISTEMA HF 525 PLUS

ţ

3.3.2.1. FUNCIONES PRINCIPALES DE LA CONSOLA DEL OPERADOR

Vista superior

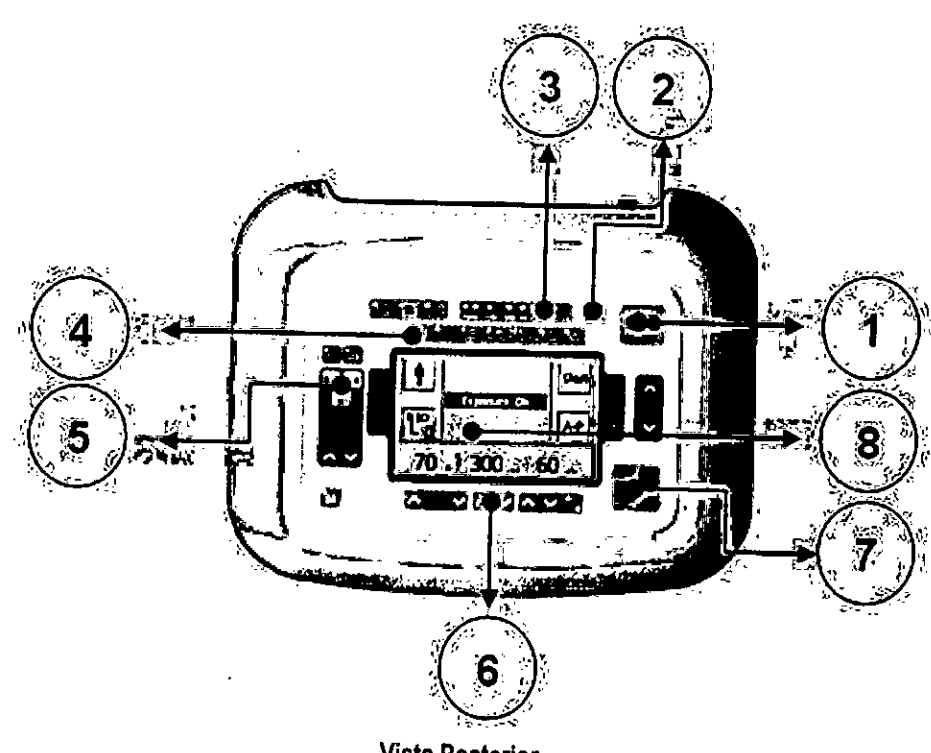

Vista Posterior

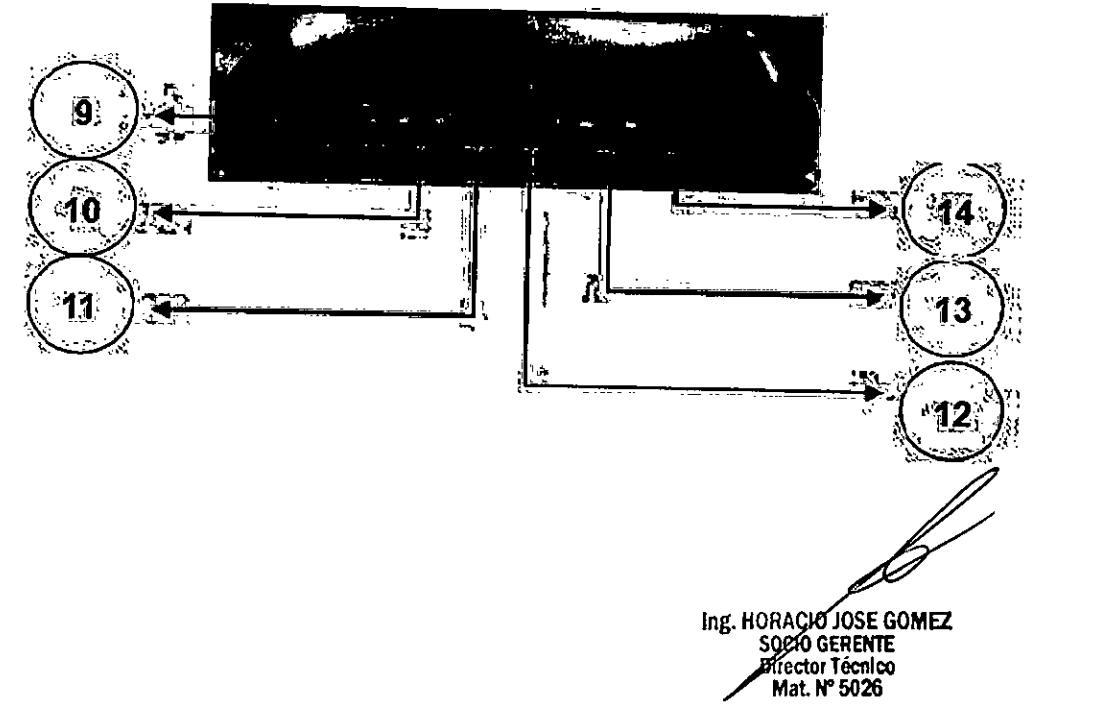

Página 27 de 90

Página 28 de 90

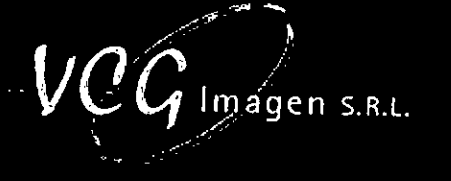

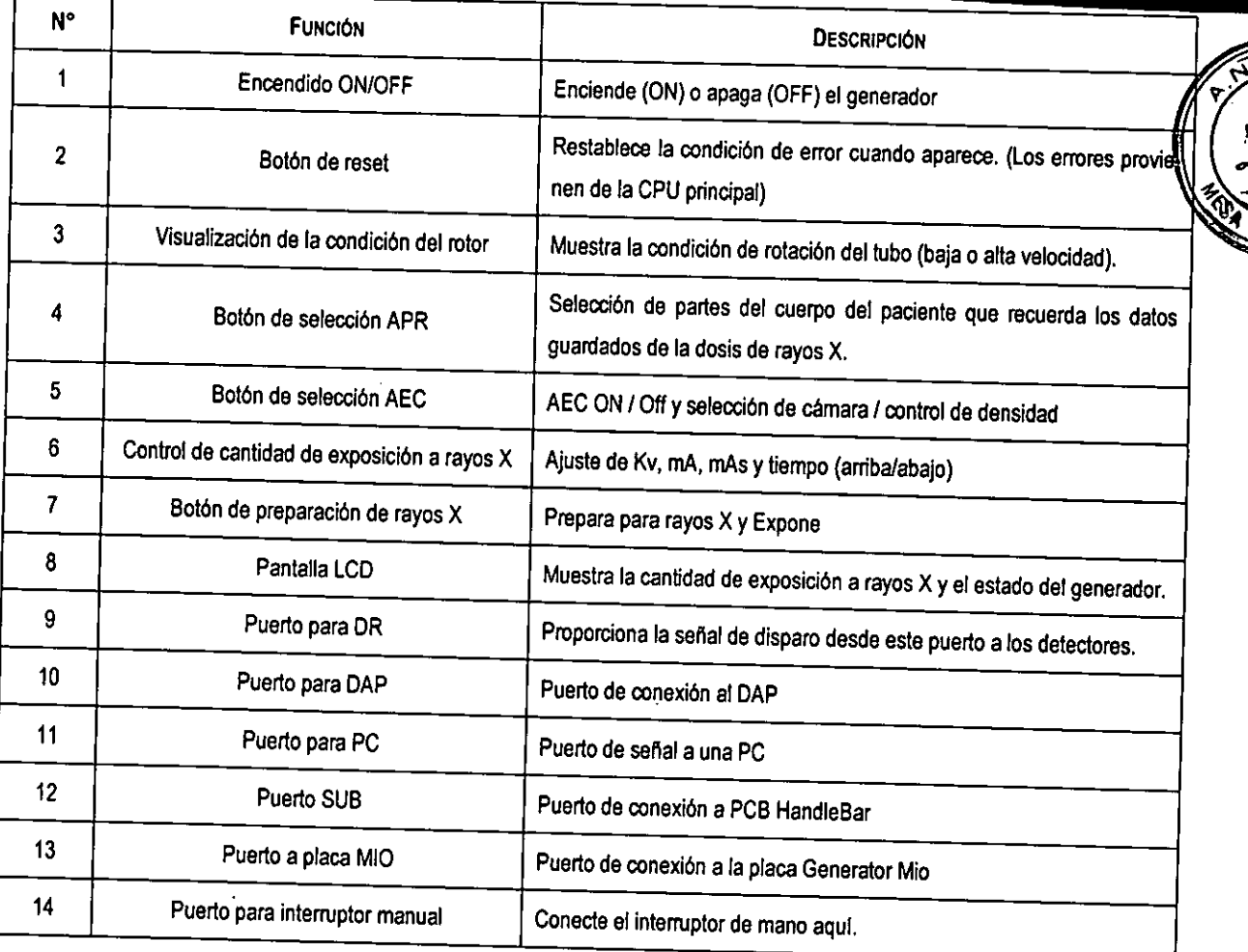

3.3.2.2. ENCENDIDO DEL EQUIPO

- Asegúrese de que el LED Standby (2) esté encendido. (Vea la foto de abajo, el estado normal es de color  $\bullet$ naranja)
- Presione el botón ON (1) para encender el generador.
- Cuando se presiona el botón de Encendido, el LEO de espera parpadea por 20 segundos y finalmente se enciende con una luz verde.

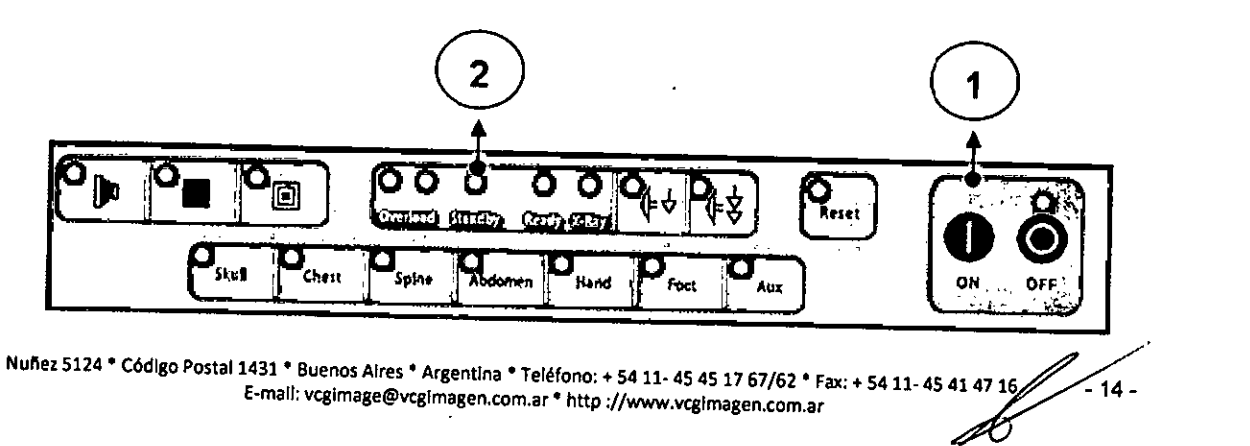

Ing. HORACIO JOSE GOMEZ 80 CIO GERENTE Director Tecnico<br>Página 29 de Mat. Nº 5026

Página 30 de 90

**NOTA:** Durante los 20 segundos, el generador realiza la autoprueba mediante su propia secuencia de progre PRECAUCION: La potencia de la estación de trabajo DR PC no pertenece al generador de rayos X, y debe or

 $\mathit{VGG}$  Imagen s.R.L.

חו וה

- El sistema inicia la autoinicialización después del encendido. Y verifica la condición interna del generador y produce errores en la consola OP si se encuentra algún defecto o anomalía.
- Cuando el generador esta normal, llega a la condición de sistema listo.

ganizarse por separado

دره د

A continuación se muestra la condición de visualización de la consola cuando está lista

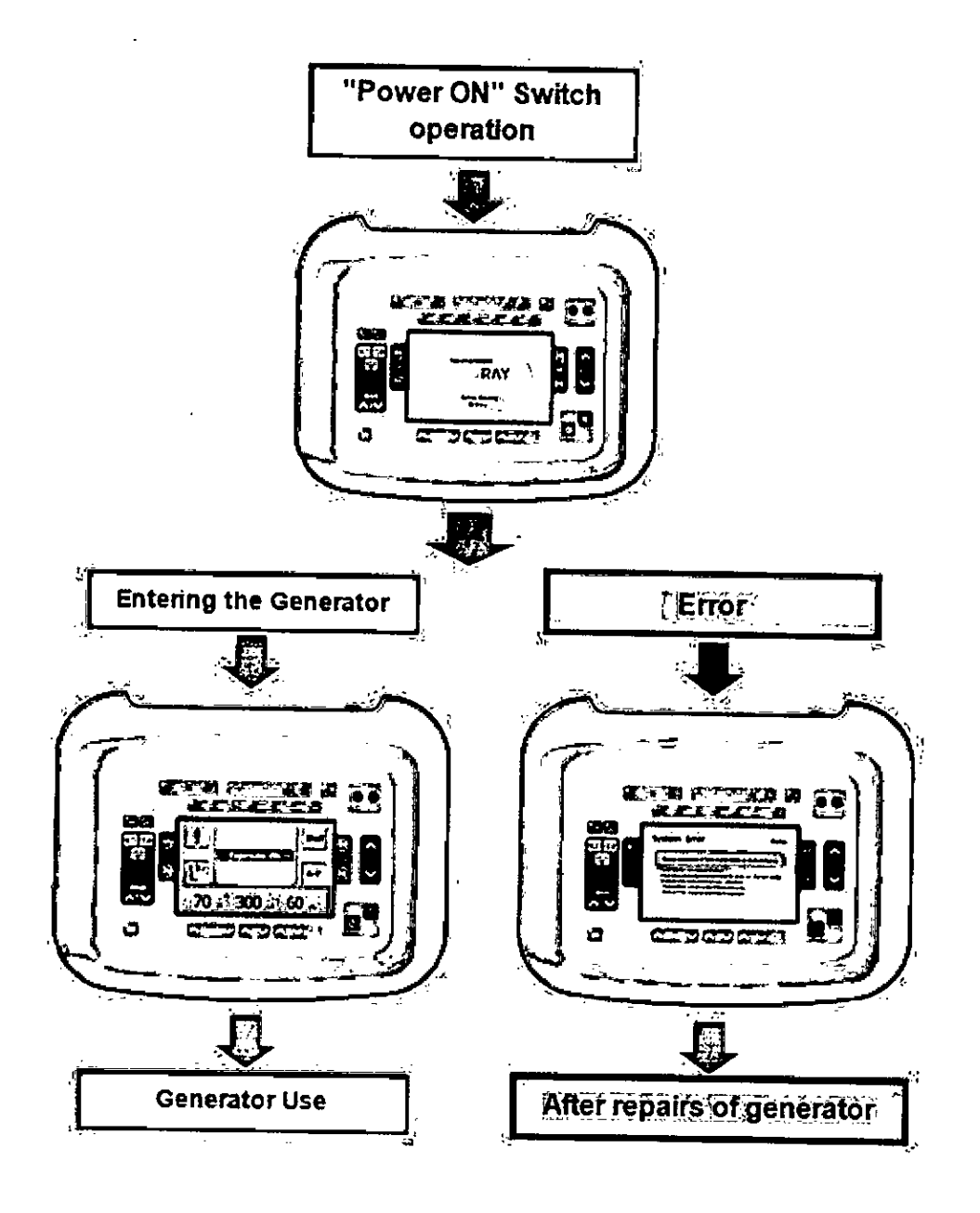

Nullez 5124 • Código Postal 1431 • Buenos Aires • Argentina • Teléfono: + 54 11- 45 45 17 67/62 • Fax: + 54 11- 45 41 47 16 E-mail: vcglmage@vcgimagen.com.ar • http://www.vcgima8en.com.ar 1+54 11-45 41 47 16<br>07942878-APNAPM<br>ing. HORACIO<sub>2</sub> **SRACIO APSE GO**<br>SOCIO GERENTE<br>PLOTA EXECUTO Director Técnico Página 31 de 90 Mat. Nº 5026 .<br>15 IF-2020-07942878-APN-INPM#ANMAT

Página 32 de 90

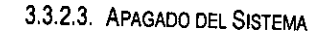

- Para apagar el sistema de rayos X, presione el interruptor de encendido en la consola para apagar
- Al activar el interruptor de energía de la consola, se detendrá el funcionamiento del sistema de rayos  $x$ mismo tiempo.

 $\mathit{VCG}$  Imagen s.R.L.

Ā.  $\overline{10}$ <sub>ro</sub>

#### PRECAUCIÓN

Antes de "Apagar", si no se guarda, se perderán los datos del paciente y la información de la imagen, por lo que debe guardar los datos antes de "Apagar".

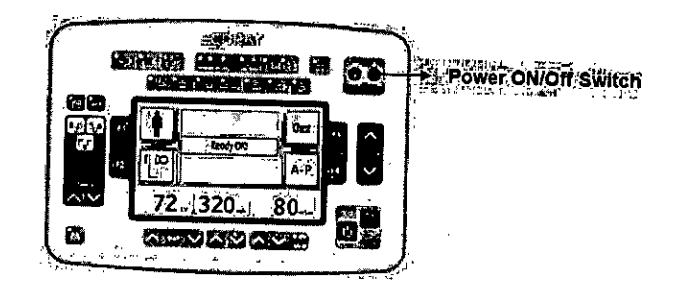

## 3.3.2.4. APAGADO DE EMERGENCIA

En caso de emergencia, presione el interruptor de emergencia del lado derecho de la mesa para apagar la  $\bullet$ alimentación.

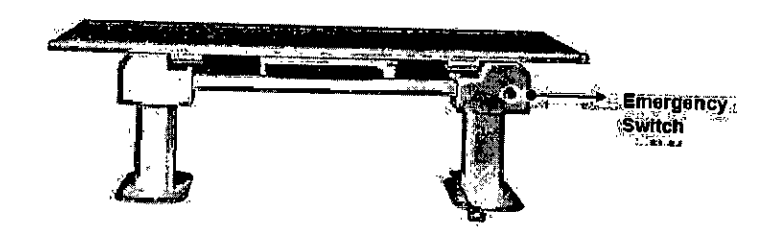

- Cuando el interruptor de emergencia está "Apagado" en la consola, el interruptor de la lámpara de espera está "Apagado".
- Cuando el interruptor de la lámpara de espera está "Apagado", el sistema de rayos X no se puede operar
- Para operar el sistema de rayos X, el Interruptor de Emergencia debe restaurarse al estado normal y la Lámpara de Espera del Interruptor "Apagado" debe estar encendida.

 $2$ *NPM#ANMAT* 

ing. HORACIO JOSEGOMEZ SOCIO GÉRENTE Director Técnico

Página 33 de 90at N° 5026

IF-2020-07942878-APN

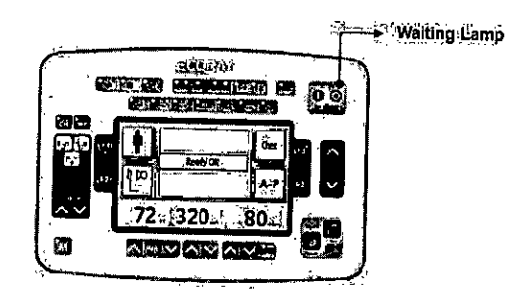

Nuñez 5124 \* Código Postal 1431 \* Buenos Aires \* Argentina Teléfono: + 54 11- 45 45 <sup>17</sup> 67/52 • Fax: + 54 11- 45 41 47 16 E-mail: vcgimage@vcgimagen.com.ar • http ://www.vcgimagen.com.ar
Página 34 de 90

 $\mathit{VCG}$  Imagen s.R.L. 3.3.2.5. FUNCIONES DE LAS TECLAS DE CONTROL **FOLIO** 4 3 **ECOLAY** D a  $\bullet$ Đ 60 a فية أمو ï, **Exposure Ok 16**  $\eta \propto$  $\mathbf{r}$  $10^-$ **70** 300 -160  $\bullet$ 15  $\mathbf{E}_2$  $11$  $\overline{\mathbb{A}}$ Ó v '∧ ÷α थ∲9 冲 12 13 714

 $\ddot{\phantom{0}}$ 

 $\bar{u}$ 

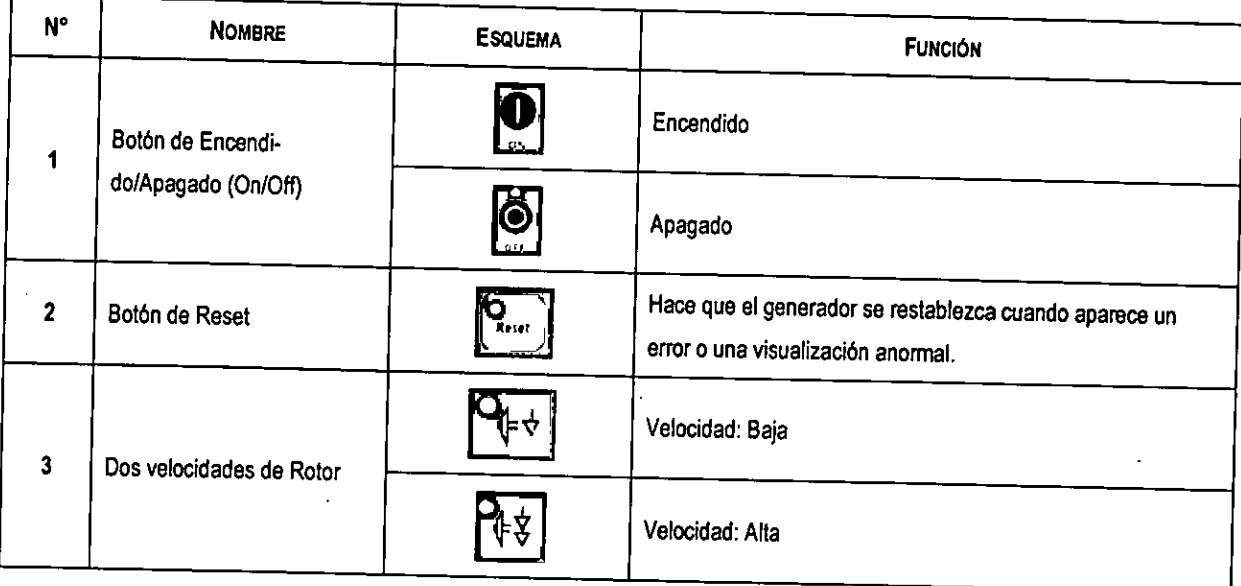

Nunex 5124 • Código Postal 1431 • Buenos Aires • Argentina • Teléfono: + 54 11- 45 45 17 67/62 • Fax: + 54 11- 45 41 47 16 E-mall: vcglmage@vcglmagen.com.ar \* http://www.vcglmagen.com.ar

Ing. HORAÇI**6 JOSE GOMEZ**<br>SQ210 GERENTE irector Tecnico<br>Mat. Nº 50<mark>26</mark> IF-2020-07942878-APXAMPM#ANMAT Página 35 de 90

Página 36 de 90

## —<br>ज ৰ 4 Fstado de la exposición de Indica Listo; condición para habilitar Rayos X<br>
Filamento de Tubo: Grande<br>
1999 - Pilamento de Tubo: Grande Rayos X 5 | Selección tamaño de foco o Filamento de Tubo: Chico )<br>Skul**l** Che și Spine Recupera de la memoria de la CPU las partes del cuerpo de Selección de APR (Progra-6 mación Radiográfica Anató- **1989 en 1989, en 1989** los pacientes en donde tiene los datos de exposición a los ramica) yos X para el cráneo, el tórax, la columna, el abdomen, la mano, el pie, y una opción auxiliar. <u>.</u><br>Hend . Pool .<br>Aux **r** Puede seleccionar si va a utilizar la función DAP o no. (LED 7 | Encendido(On)/Apagado(Off) encendido es función seleccionada. LED apagado = no uso) DAP de la cámara de DAP DAP (Producto de dosis absorbida por área irradiada). 8 Botón de AEC **Botón de AEC Botón de encendido** / apagado de la AEC. Control Automático de Exposición 9 Selección de las cámaras en Puede seleccionar uno o dos o todos los sensores de cámara. ုံ္[်ား el campo de exposición (LED ENCENDIDO = activado) Puede ajustar la sensibilidad de los sensores AEC, y esta sen-Control de sensibilidad de Density .10 sibilidad de AEC aparece como un valor de densidad entre -8 a ./ cámara (= densidad) +8 Botón para guarda Datos en Cuando se cambian los datos de APR, puede guardar los da-  $11$ memoria  $\begin{bmatrix} 1 & 1 \\ 0 & 1 \end{bmatrix}$  tos tos (kV, mA, mAs) con este botón en ese punto de la memoria. la memoria Púlselo durante 3 ~ 4 segundos mientras escuche el pitido.

Nuñez 5124 \* Código Postal 1431 \* Buenos Aires \* Argentina \* Teléfono: + 54 11- 45 45 17 67/62 \* Fax: + 54 11- 45 41 47 16 E-mail: vcgimage@vcgimagen.com.ar http ://www.vcgimagen.com.ar

IF-2020-07942878-APN-INPM#ANMAT<br>Ing. H9RACIOJOSE GOMEZ SOCIO GERENTE ctor Técnico Mat. N°5026 Página 37 de $\frac{6}{90}$ 

 $\mathit{VCG}$  Imagen s.R.L.

Página 38 de 90

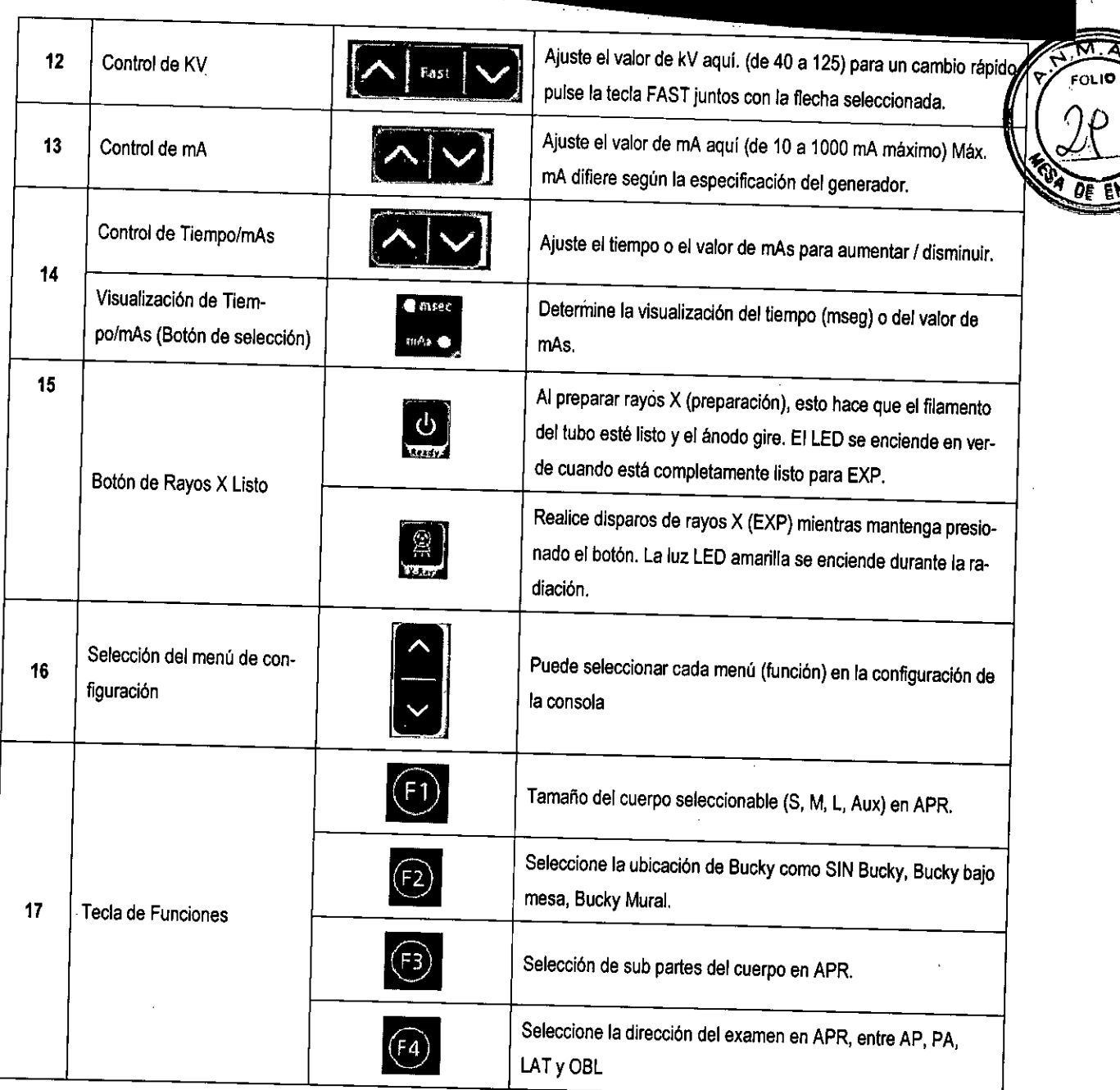

3.3.2.6. COMO UTILIZAR LA FUNCIÓN APR (PROGRAMACIÓN RADIOGRÁFICA ANATOMICA)

La función APR permite una operación fácil y rápida cuando los usuarios realizan estudios de pacientes. Al seleccionar APR, el valor kV, mA, mAs programado aparece inmediatamente para completar el estudio rápidamente. Los usuarios pueden cambiar los valores establecidos. (la combinación total es más de 288)

NOTA

Los usuarios pueden cambiar los valores establecidos de APR.

Nuñez 5124 • Código Postal 1431 • Buenos Aires • Argentina " Teléfono: + 54 11- 45 45 1767/62 \* Fax: + 54 11- 45 41 47 16 E-mail: vcgimage@vcgimagen.com.ar\* http ://www.vcgimagen.com.ar

HORACIO JOSE GOMEZ SOOIO GERENTE IF-2020-07942878-APN-ZRPM#ANMAT<br> **Ing. HORACLO JOSE GOMEZ**<br>
SOOTO GERENTE<br>
Página 39 de 90 *Metor Técnico*<br>
Mat. N° 5026

 $\mathit{VCG}$  Imagen s.R.L.

 $\frac{1}{N}$ 

**CALL AND RE** 

Página 40 de 90

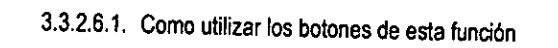

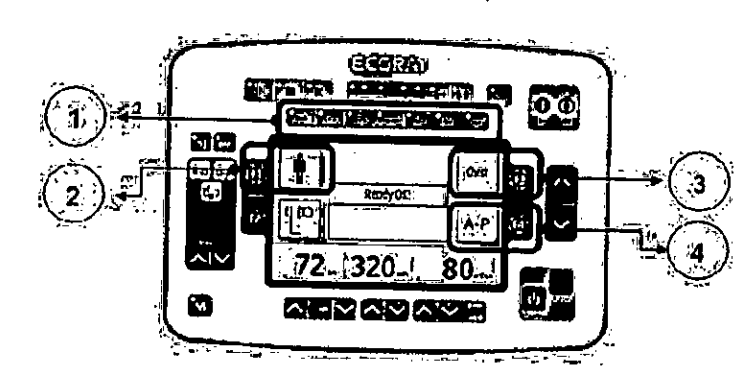

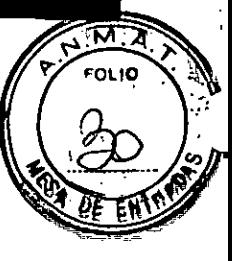

 $\mathit{VCG}$  Imagen s.r.l.

Primero. (1) seleccionar parte del cuerpo (partes principales: cráneo, pecho, columna vertebral, ab domen, mano, pie, auxiliar)

> (2) las partes del cuerpo aparecen como iconos, y la parte seleccionada tendrá LEO encen dido.

Segundo. (1) Seleccione el tipo de cuerpo (tamaño del cuerpo): las teclas S, M, 1., Aux y F1 pueden cambiar según los siguientes tipos diferentes.

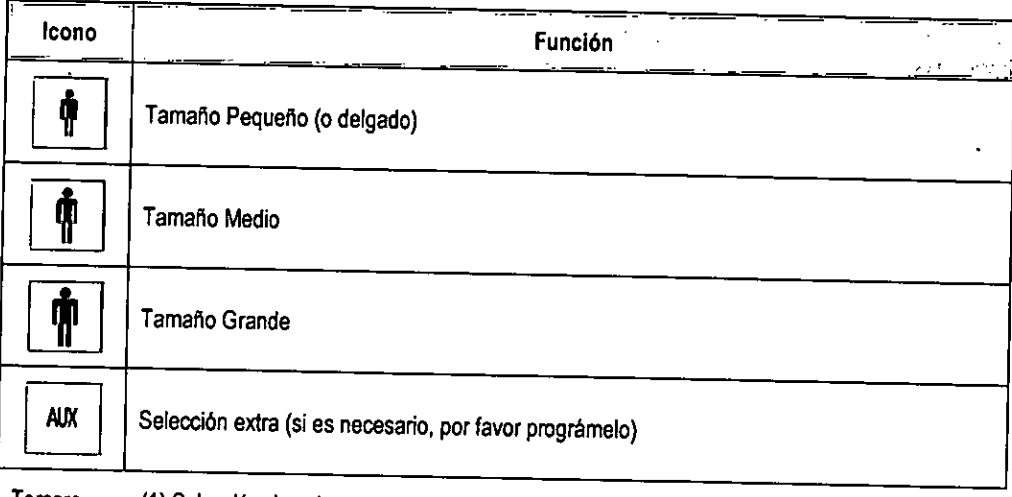

ercero. (1) Selección de sub partes del cuerpo.

La parte del cuerpo principal debe ser seleccionada primero

F3 puede cambiar para seleccionar, y los iconos aparecen en la pantalla.

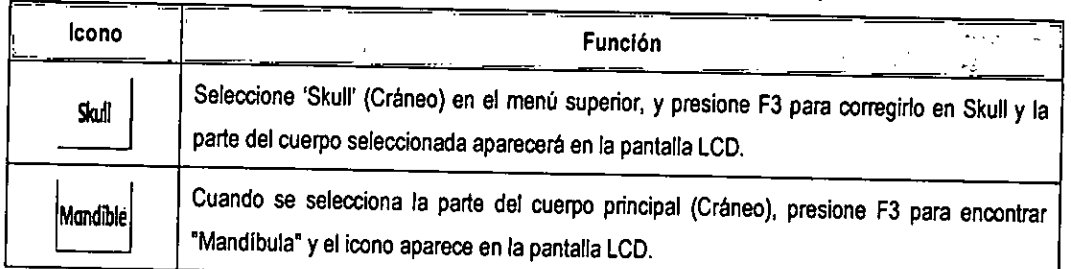

Nuñez 5124 • Código Postal 1431 • Buenos Alres • Argentina • Teléfono: + 54 11- 45 45 17 67/62 • Fax: + 54 11- 45 41 47 16 E-mail: vcgimage@vcgimagen.com.ar • http://www.vcgimagen.com.ar •  $\frac{20}{2}$ 

ing. HOR • JOSE GOMEZ SØĆIO GERENTE<br>Director Técnico<br>Mat. Nº 5026 SØĆIO GERENTE Mat. N° 5026 IF-2020-07942878-APN-INPM#ANMAT Página 41 de 90

Página 42 de 90

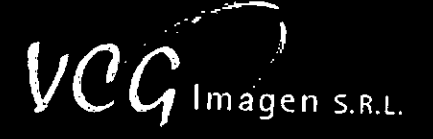

OLIO

**, 4.** 

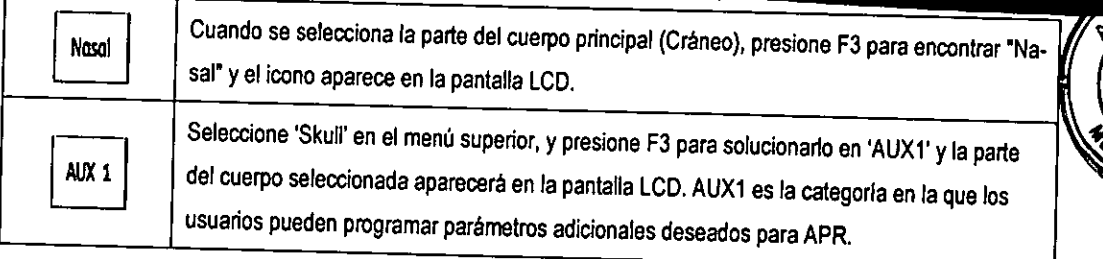

Cuarto. (1) Dirección para el examen.

(2) Esto definirá la dirección de radiación para hacer imágenes apropiadas. Las direcciones seleccionables son AP, PA, LAT, OBL.

(3)La tecla F4 puede cambiar para selección. (como en la tabla de abajo)

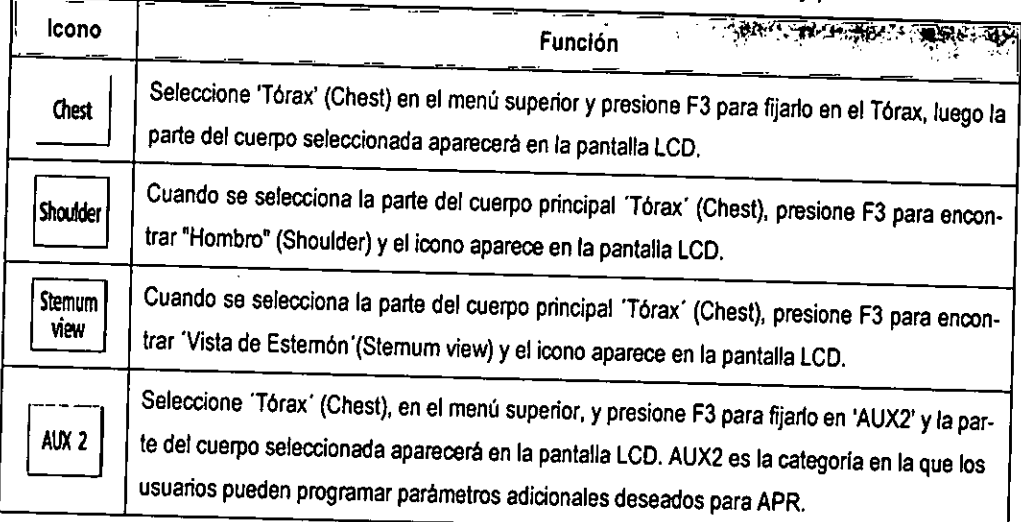

(3.1) Después de seleccionar la categoría principal 'Columna'(Spine), se puede seleccionar las 4 subcategorlas como se muestra a continuación

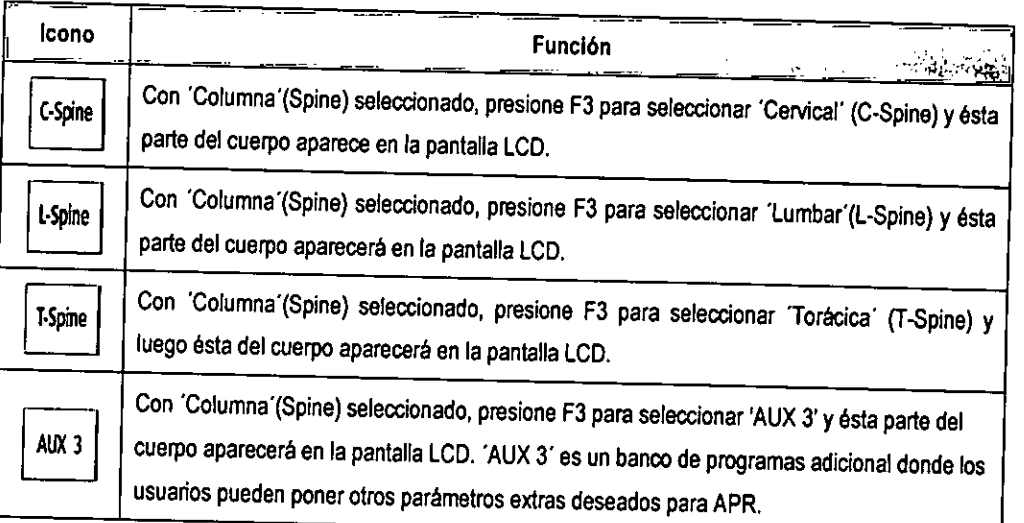

Nuffez 5124 • Código Postal 1431 • Buenos Aires • Argentina • Teléfono: + 54 11- 45 45 17 67/62 • Fax: + 54 11- 45 41 47 16 E-mail: vcelilos Aires - Argentina - Telefono: + 54 11- 45 45 17 67/62 \* Fax: + 54 11- 45 41 47 16 - 21<br>E-mail: vcgimage@vcgimagen.com.ar \* http ://www.vcgimagen.com.ar

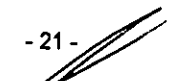

Ing. HORACIO JOSE GOMEZ SOCIÓ GERENTE<br>Difector Técnico<br>Mat. Nº 5026 IF-2020-07942878-APN-INPO#ANMAT Página 43 de 90

Página 44 de 90

(3.2) Después de seleccionar la categoría principal 'Abdomen', se puede seleccionar las subcategorías COMO se muestra a continuación

 $UG_{\text{Imager S.R.L.}}$ 

 $\Delta$ 

٠Ã **FOLID** 

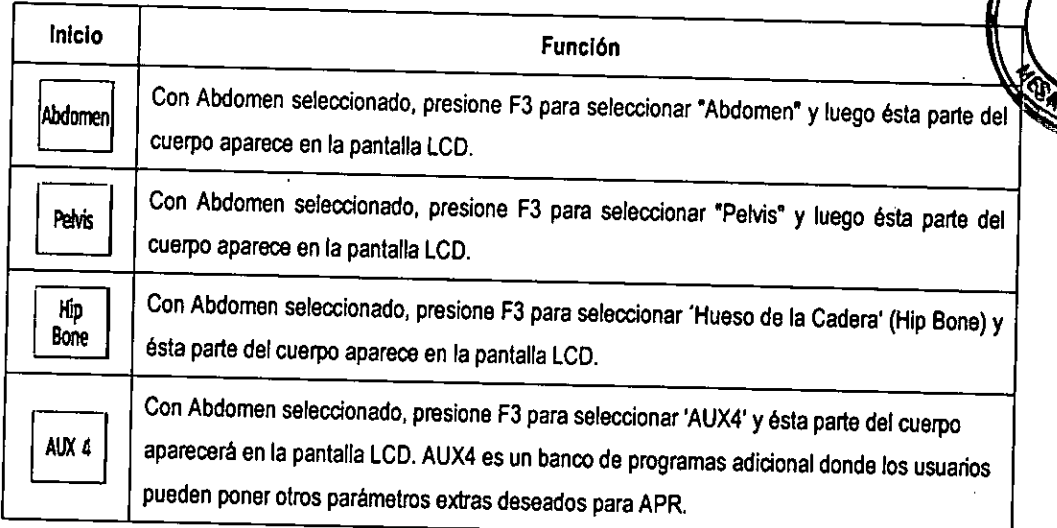

(3.3) Después de seleccionar la categoría principal 'Mano", se puede seleccionar 4 subca tegorías como se muestra a continuación — -- ---

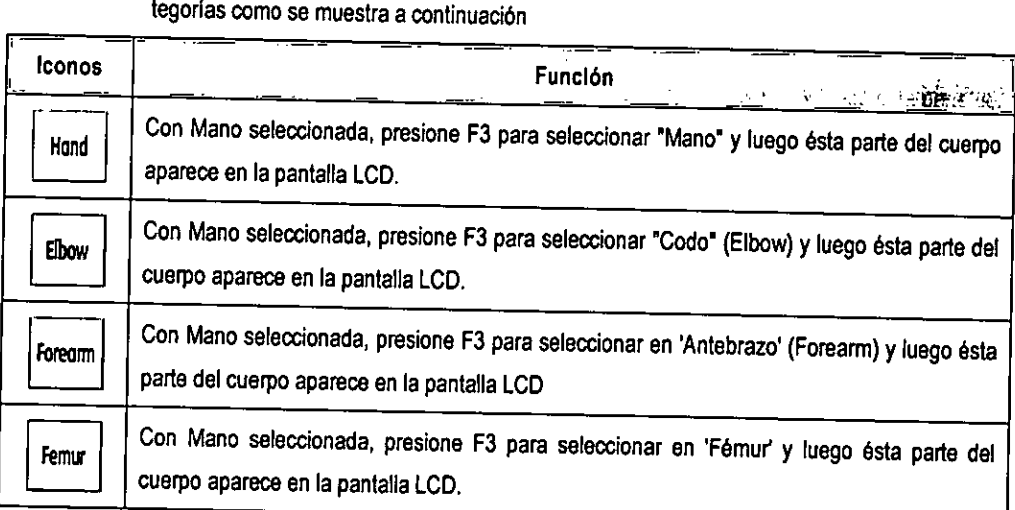

(3.4) Después de seleccionar la categoría principal "Pie", se puede seleccionar 4 subcategor

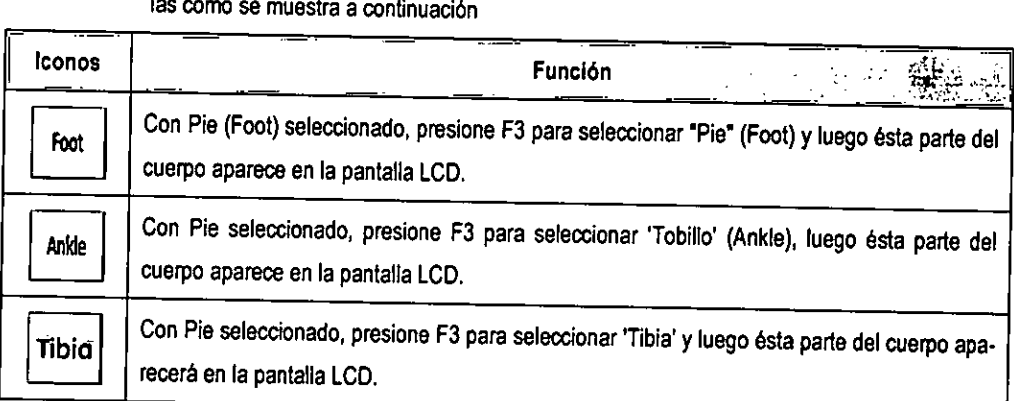

Nuez 5124 • Código Postal 1431 • Buenos Aires • Argentina • Teléfono: + 54 11- 45 45 17 67/62 • Fax: + 54 11- 45 41 47 16 - 22 - F-mall: ingimage@vcglmagencom.ar • http://www.vcgimagen.com.ar

IF-2020-07942878-APN-INPM#ANMAT

Página 46 de 90

# $\mathit{VCG}$  Imagen s.R.L. ≭ Con Pie seleccionado, presione F3 para seleccionar 'Rodilla' (Knee) y ésta parte del cuergi **FOLIO** Knee aparece en la pantalla LCD.

Quinto. Seleccione la dirección de exposición (dirección del cuerpo)

Quinto.l. Se pueden seleccionar 4 direcciones AP, PA, LAT, OBL.

Quinto.2. La tecla F4 puede cambiar la dirección, el icono aparece en la pantalla LCD.

Quinto.3. Las siguientes son las instrucciones para la selección.

| $-\frac{H^2}{P_{\rm B}}$ $_{\rm A}$ .<br>$\therefore$ Inicio $\degree$ | -13<br>女型<br>ud 823.      |
|------------------------------------------------------------------------|---------------------------|
| $A-P$                                                                  | ٠<br>Anterior o Posterior |
| LAT                                                                    | Posición Lateral          |
| <b>OBL</b>                                                             | Vista oblicua             |

## 3.3.2.7. EXPOSICIÓN A LOS RAYOS X

Durante la activación de la radiación, la consola OP emite un pitido y la lámpara EXP LED está encendida. (Alertar la radiación a los usuarios).

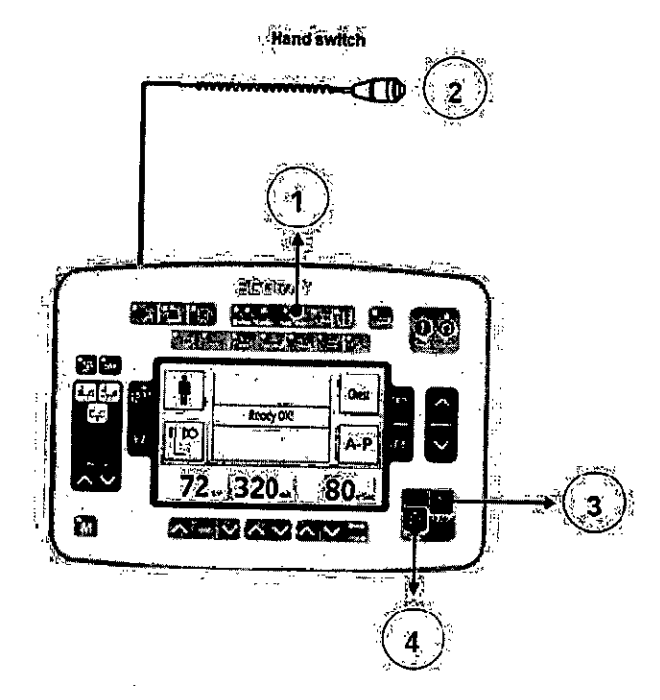

Nuñez 5124 • Codigo Postal 1431 • Buenos Aires • Argentina • Teléfono: + 54 11- 45 45 17 67/62 • Fax: + 54 11- 45 41 47 16<br>E-mail: vcgimage@vcgimagen.com.ar • http ://www.vcgimagen.com.ar

Ing. HORACIO JOSE GOMEZ SO**GI**Ő GERENTE ector Técnico

IF-2020-07942878-APN-INPM#ANMAT

Página 47 dU**ðuv 5026** 

Página 48 de 90

- Mientras se efectua la emisión de Rayos X, se enciende la luz indicadora de funcionamiento Ready ( $X$ Ray) de la consola (Figura 1) y se emite un pitido para informar al usuario de que la radiografía está en exposición.
- El interruptor de irradiación de rayos X (Figura 3, 4) está en la parte inferior de la consola •
- El botón de "Ready, X Ray" de la consola así como el interruptor manual por separado pueden hacer exponsición a los rayos X, el interruptor manual también está conectado a la consola.
- Para activar el disparo con rayos X, presione el interruptor de Listo (Ready) (Figura 4) en la consola y luego de aproximadamente 1 segundo, la luz indicadora de Listo (Ready) (Figura 1) se enciende en amarillo y sin soltar el botón de Listo (Ready), presione el interruptor de Rayos X ( Figura 3) simultáneamente para tomar una radiografía.

**3.4. Todas las informaciones que permitan comprobar si el producto médico está bien instalado y pueda funcionar correctamente y con plena seguridad, así como los datos relativos a la naturaleza y frecuencia de las operaciones de mantenimiento y calibrado que haya que efectuar para garantizar permanentemente el buen funcionamiento y la seguridad de los productos médicos.** 

3.4.1.CoNsiDERAcioNEs GENERALES QUE PERMITEN COMPROBAR SI EL PRODUCTO MÉDICO ESTÁ BIEN INSTALADO Y PUEDA FUNCIONAR CORRECTAMENTE Y CON PLENA SEGURIDAD

#### 3.4.1.1. Utilización prevista

Los equipos para el diagnóstico por imágenes médicas basados en la exposición a la radiación X, son utilizados para el diagnóstico en todas las partes del cuerpo humano.

El HF 525Plus está diseñado para ser utilizado en el diagnóstico de seres humanos. El mismo logra muy buena eficiencia gracias a su control digital por microprocesador. El médico o técnico calificado / capacitado logra en pacientes adultos y pediátricos exposiciones radiográficas para el diagnósfico de partes del cuerpo humano.

Sus características principales son:

- Generador de rayos X tipo inversor de alta frecuencia, que permite obtener una salida de rayos X de alta estabilidad y bajo ripple.
- Tubo de rayos X focal dual con unidad de calentamiento de alto nivel para obtener una muy buena imagen y una salida de rayos X de alto valor.
- Estructura robusta y estructura de movimientos suave.
- Colimador de dosis baja
- Sensor de sobrecalentamiento y circuito de protección para tubo de rayos X.

Nuñez 5124 \* Código Postal 1431 \* Buenos Aires \* Argentina \* Teléfono: + 54 11- 45 45 17 67/62 \* Fax: + 54 11- 45 41 47 16 E-mall: vcglmage@vcglmagen.com.ar \* http ://www.vcgimagen.com.ar

)<br>I Imagen s.r.l.

EQL 10

Página 50 de 90

La utilización de la radiación X en los procedimientos de diagnóstico debe hacerse con precaución. Por lo tanto la expos ción de los seres humanos a la radiación ionizante siempre debe estar médicamente justificada. Especialmente en muje res embarazadas, niños y adolescentes, este procedimiento debe utilizarse con precaución o debe evitarse por completo Sin embargo, la decisión final recae en el médico tratante o el cirujano asistente.

Le recomendamos que utilice el siguiente equipo de protección contra rayos X, cuando se encuentra dentro de la sala de exposición.

- Delantal protector de rayos x
- Gafas de protección de rayos X
- Collar tiroideo  $\blacksquare$
- Guantes protectores de rayos x

# 3.4.1.2. Descripción del sistema

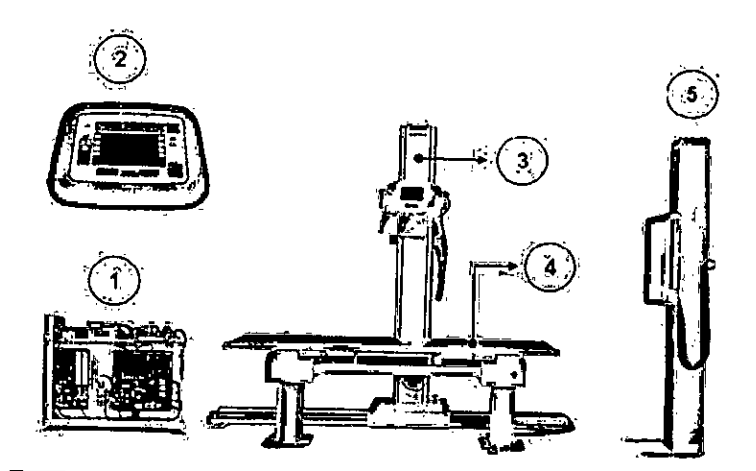

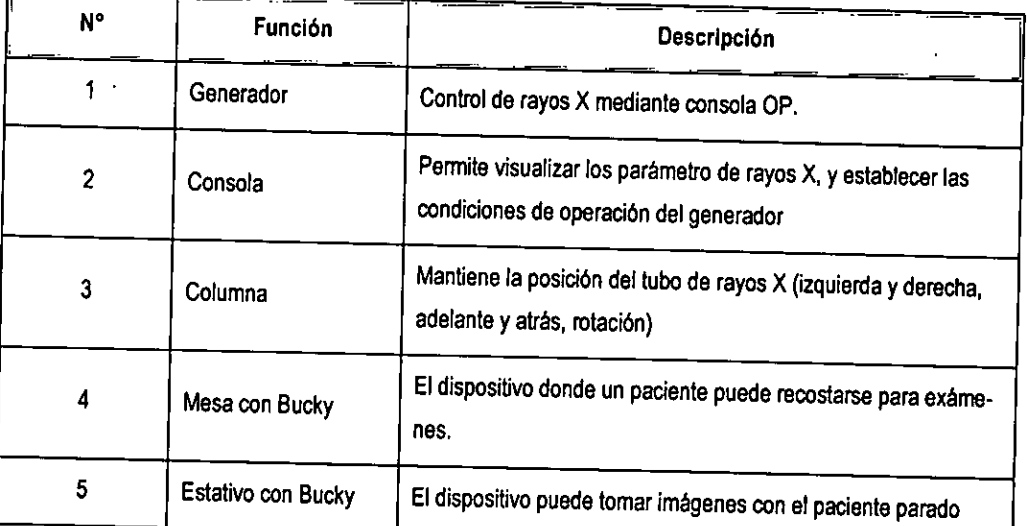

Nuñez 5124 • Código Postal 1431 • Buenos Aires • Argentina • Teléfono: + 54 11- 45 45 17 67/62 • Fax: + 54 11- 45 41 47 16 E-mail: vcgimage@vcgimagen.com.ar • http://www.vcgimagen.com.ar

IF-2020-07942878-APN-INPM#ANMAT SOCIØGERENTE<br>Director Técnico **Mat. Nº 5026** Página 51 de 90

 $\mathit{VCG}$  Imagen S.R.L.

₹ <u>្ត្រ</u> FOLID

Página 52 de 90

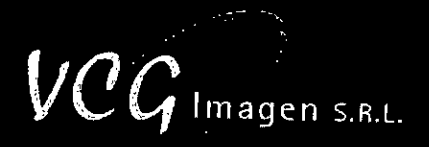

M a FOLIO

## 3.4.1.3. Utilización del Bucky

El Bucky se puede seleccionar desde la consola OP como Table Bucky, Stand Bucky, según la siguiente fi gura:

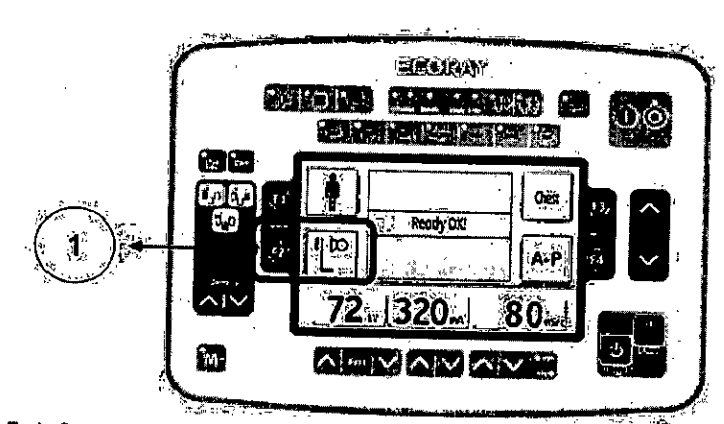

En la figura indicado como 1, realice lo siguiente:

(1) Seleccione el Bucky deseado.

Dos Buckys pueden ser seleccionables, Mesa con Bucky, Estativo con Bucky

Al pulsar F2 permite realizar la selecciónentre ambos, según se indica a continuación:

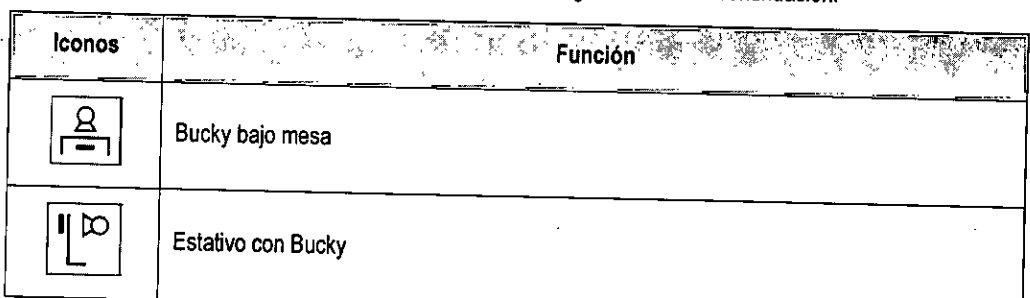

#### NOTA.

Los parámetros de tiempo del Bucky se puede programar al configurar la consola. (Solo lo puede hacer personal autorizado)

3.4.1.3.1. Bandeja porta Chassis

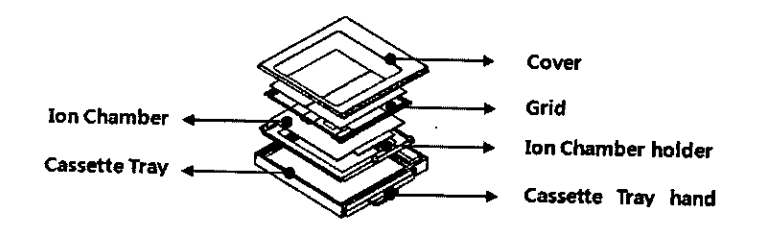

Nuñez 5124 " Código Postal 1431 • Buenos Aires • Argentina • Teléfono: + 54 11- 45 45 17 67/62 • Fax: + 54 11- 45 41 47 16 26 -E-mail: vcgimage@vcgimagen.com.ar \* http ://www.vcgimagen.com.ar en.com.ar<br>IF-2020-07942878-APN-INPM#ANMAT

Ina. HORA • OSE **GOMF2**  O GERENTE Sirector Técnico

Página 53 de 190<sup> Nº</sup> 5026

Página 54 de 90

- Grid: Rejilla dentro del dispositivo Bucky para eliminar la radiación dispersa.
- AEC (ion chamber) Cámara (Opcional). La cámara AEC se encuentra en el dispositivo bucky para el control de la exposición automática.
- Bandeja porta cassette
	- (1) El dispositivo Bucky está bloqueado por EMB (interruptor electromagnético) cuando el sistema  $\circ$ está encendido. Puedes soltarlo con un botón al lado de la manija bucky. (presiónalo para liberarlo)

 $\int$  Imagen s.R.L.

ที่มีคือ ส.ษ.

ा⊼ **FOLID** 

- (2) Coloque un cassette en la bandeja, ésta acepta cassettes desde 8 x 10 'hasta 17 x 17".  $\circ$
- (3) Bloquee la palanca para unir con fuerza el casete a la bandeja.  $\circ$
- (4) Suelte el interruptor de la manija de mesa bucky para mover todo el dispositivo bucky de derecha  $\circ$ a izquierda (o de izquierda a derecha)
- (4) Cuando saque el cassette, abra la bandeja y suelte la palanca para liberar el cassette.  $\circ$

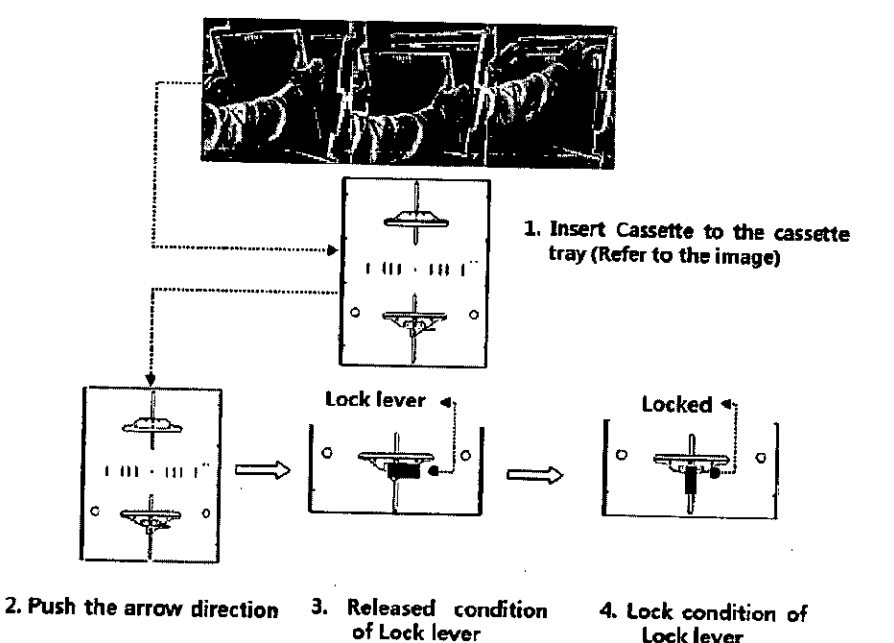

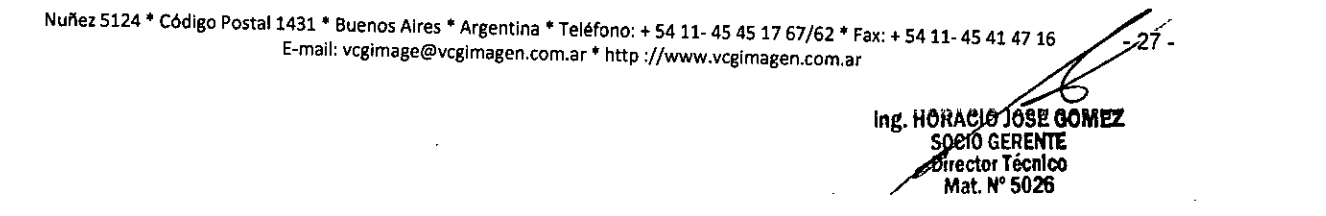

Página 56 de 90

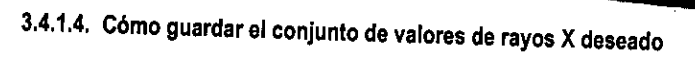

El conjunto de valores de rayos X se puede guardar en cada Bucky, (Tabla Bucky, Stand Bucky). El conjunto de rayos X se compone de k V, mA, seg y los valores aparecen en la pantalla LCD

Para ver cómo hacerlo siga las siguientes instrucciones. (ver foto)

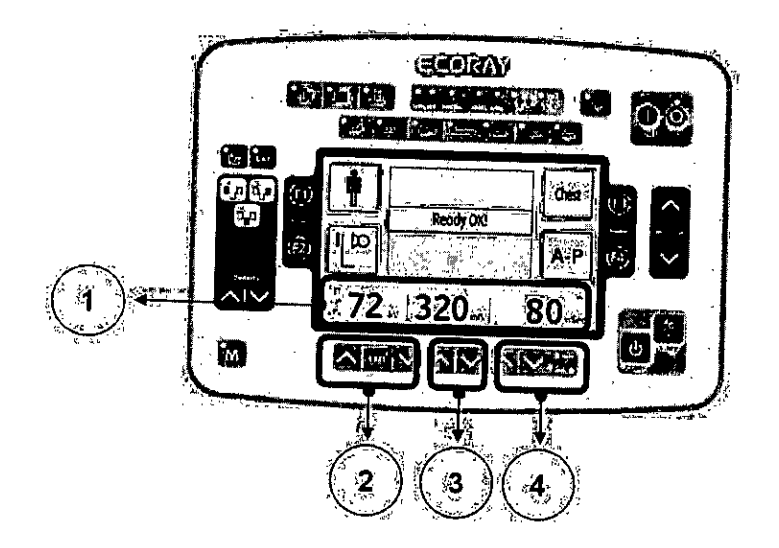

**No. 1** 

Muestra el ajuste kV (de 40 a 125)

botón arriba / abajo puede cambiarlo

#### **No. 2**

(1) Muestra el mA modificable de 10  $\sim$  500mA

(3) Con los botones arriba / abajo permite su ajuste.

**No.4** 

(1) Muestra el ajuste del tiempo de exposición a rayos X disponible de 1 a 6300 ms.

**(4)** Se puede seleccionar el modo de visualización mAs o msec. Además de permitir la modificación de los mismos con los botones de arriba y abajo.

# **3.4.1.5.** FUNCIONAMIENTO DEL EXPOSIMETRO AUTOMÁTICO **(AEC) (oncioNAL)**

**El** exposímetro automático es un sistema que consta de una cámara de ionización y permite controlar en forma automática el tiempo de la exposición. El mismo está conectado al generador de AT.

Nuñez 5124 • Código Postal 1431 • Buenos Aires \* Argentina • Teléfono: + 54 11- 45 45 17 67/62 • Fax: + 54 11- 45 41 47 16 E-mail: vcgimage@vcgimagen.com.ar http ://www.vcgimagen.com.ar

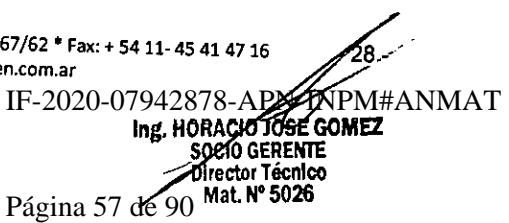

 $\mathit{VCG}_{\text{Imagen s.R.L.}}$ 

FOLIO

Página 58 de 90

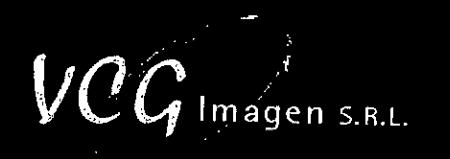

<u>रू.ल.</u> **FOLIO** 

BOTONES DE OPERACIÓN

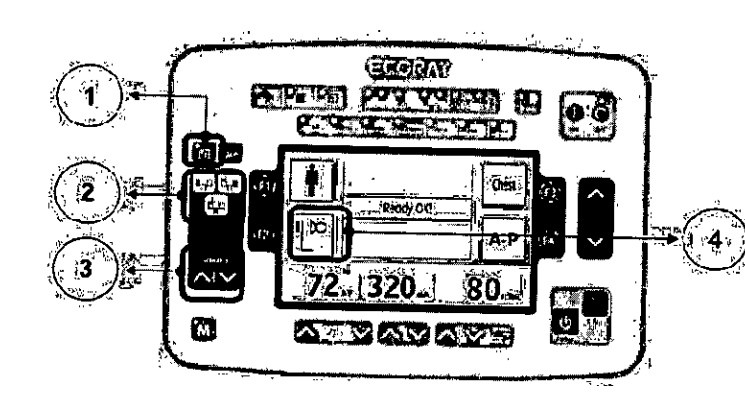

NOTA: EN MODO SETUP DE LA CONSOLA SE PUEDE DEFINIR LA FUNCIÓN EN DETALLE DEL AEC (SOLO DISPONIBLE EN LA FUNCIÓN ENG.).

- Activa y desactiva el AEC. El LEO del botón se enciende en el modo activado
- Selección de cámara (sensor) activada. Hay 3 sensores en cada cámara del AEC. Por medio de este botón se van seleccionando cada uno de los 3 sensores. El sensor seleccionado y el LEO de activo de destacan. Presionando una vez de activa y volviendo a presionar se deactiva.

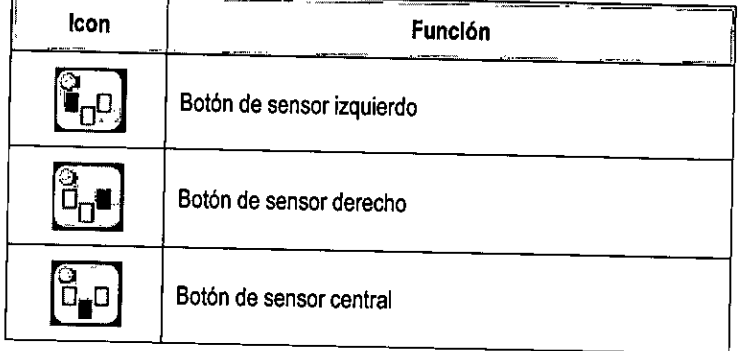

- 3. Permite definir la sensibilidad de la cámara del AEC en un total de 16 pasos desde -8 a +8. Produciendo -8 una imagen más bnllosa y +8 una imagen más oscura.
- Indicación en el panel de cual cámara del AEC esta seleccionado si el que está en Bucky mural o majo mesa.

# **3.4.1.6. PRODUCTO DE LA DOSIS POR ÁREA (DAP) (OPCIONAL)**

También definida como la dosis absorbida multiplicada por el área irradiada. Es una medición utilizada para evaluar el riesgo de radiación en los exámenes de diagnóstico por rayos X y los procedimientos de intervención. La misma es informada en el display de la consola luego de la exposición.

Nuñez 5124 \* Código Postal 1431 \* Buenos Aires \* Argentina \* Teléfono: + 54 11- 45 45 17 67/62 \* Fax: + 54 11- 45 41 47 16 E-mail:vcgimage@vcgimagen.com.ar • http ://www.vcgimagen.com.ar •

> IF-2020-07942878-APRET HURA#ANMAT **SOCIO GERENTE** Director Técnico Mat. **N°5026**

Página 59 de 90

Página 60 de 90

BOTONES Y LUGAR DE INFORMACIÓN EN LA CONSOLA

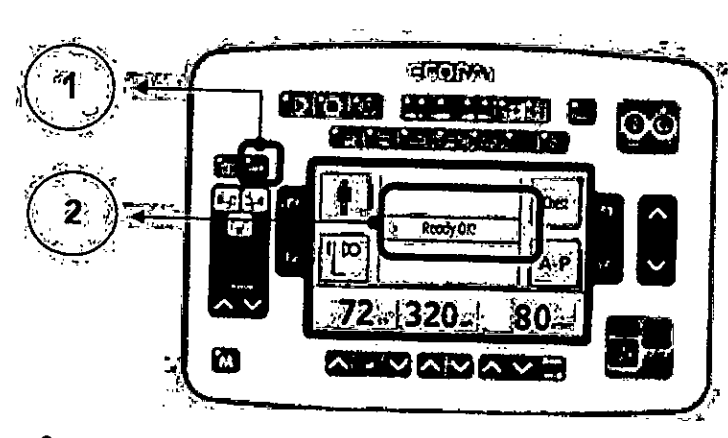

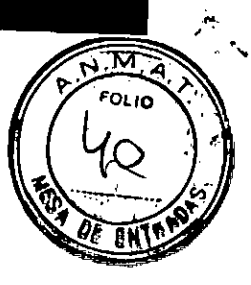

 $\mathit{VCG}$  Imagen s.r.l.

NOTA: EN MODO SETUP DE LA CONSOLA SE PUEDE DEFINIR LA FUNCIÓN EN DETALLE DEL DAP (SOLO DISPONIBLE EN LA FUNCIÓN ENG.).

- 1. Botón de activación del DAP. Presionando una vez se activa, presionando nuevamente se desactiva. El LEO indica la posición de activado.
- 2. El valor de DAP aparecerá cuando el DAP está activado. (El valor de DAP no aparecerá si no hay sensor de DAP instalado). los valores de DAP se muestra en unidades de uGy, cGy, dGy y Gy; según se haya seleccionado en el modo Setup.

# **3.4.1.7.** DISPLAY PARA MOSTRAR LAS CONDICIONES DEL SISTEMA

El usuario puede saber las condiciones donde en que se encuentra el generador, como así también los límites del tubo, el estado de la alimentación de potencia del sistema y el estado de la operación mediante los LEDs ubicados en la consola.

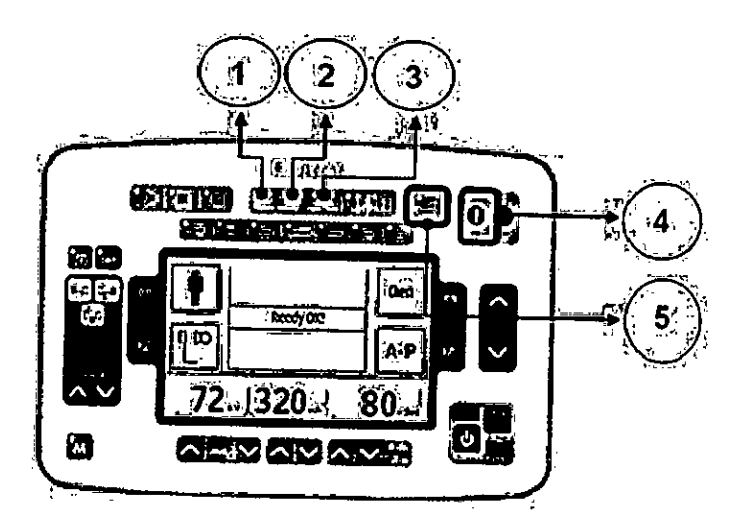

 $\bullet$ BOTONES INDICADORES

Nuflez 5124 • Código Postal 1431 • Buenos Aires • Argentina • Teléfono: + 54 11- 45 45 17 67/62 • Fax: + 54 11- 45 41 47 16 E-mall: vcglmage@vcglinagen.com. ar • http ://www.vcgimagen.cormar IF-2020-07942878-APN-TSPM#ANMAT

**10 GERENTE**  Director Técnico Mat **Ir 6026** 

Página 61 de 90

Página 62 de 90

Muestra la condición de exposición del tubo. Si las condiciones de exposiciones están sobre el limite, el  $1.$ LEO de Overload se enciende (rojo) impidiendo la producción de AT del generador. Cuando la señal de Overload esta activa, el usuario deberá disminuir los parámetros de exposición hasta que el LEO se apa gue.

 $\mathit{VCG}$  Imagen s.R.L.

रून **FOLIO** 

- Muestra el estado de la alimentación del generador.  $2<sub>1</sub>$ 
	- Cuando el estado de la misma es normal, el LEO está en color naranja.  $a^{\dagger}$
	- Cuando el generador esta listo para usarse el LEO pasa a color verde. b.
	- Cuando el generador tiene problemas con la alimentación de potencia, pasa a color amarillo y el y la pantalla muestra el mensaje de error.
	- El usuario puede reinicializar el sistema activando el generador nuevamente.

NOTA: Si EL LEO DE ESTADO DEL GENERADOR SE APAGA, CONTROLE LA ENTRADA PRINCIPAL DE ALIMENTACIÓN A LA SALA DE RAYOS X. CUANDO ESTABLEZCA QUE LAS CONDICIONES DE ALIMENTACIÓN DE POTENCIA DEL GENERADOR ESTÉN NORMALES Y ESTABLES, EL LED VOLVERÁ A ENCENDER. ENCIENDA NUEVAMENTE EL GENERADOR. EL LEO DE ESTADO PARAPAREARA DURANTE EL PERIODO DE ENCENDIDO HASTA QUE SE COMPLETE EL ARRANQUE.

CUANDO LA PANTALLA MUESTRA ERRORES CONTINUAMENTE VERIFIQUE LA ALIMENTACIÓN DE POTENCIA NUEVAMENTE.

### **3.4.1.8.** EXPOSICIÓN DE RAYOS X

Durante la activación de la radiación, la consola del operador emite un sonido y la lámpara EXP LEO se enciende. (Alertando de la radiación a los usuarios).

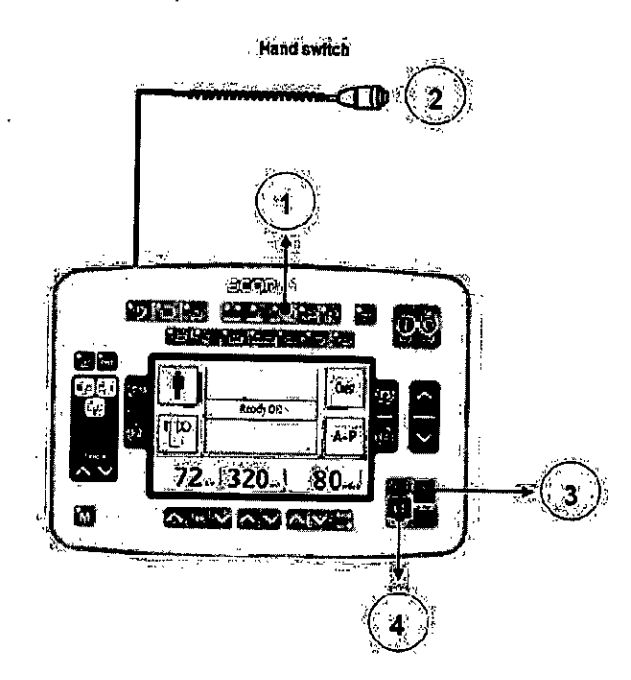

Nuñez 5124 • Código Postal 1431 • Buenos Aires • Argentina \* Teléfono: + 54 11- 45 45 1767/62 • Fax: + 54 11- 45 41 47 16 E-mall: vcgimage@vcgimagen.com.ar • http://www.vcgimagen.com.ar

ing. **HORA S** 

Página 63 de 90

IF-2020-07942878-APN-INPM#ANMAT

**JOSE GOMEZ**  O GERENTE Director Técnico Mat. N°5026

Página 64 de 90

Mientras se produce la radiografía, se enciende la luz indicadora de funcionamiento Ready (X Ray) de la consola (1) y se emite un sonido para informar al usuario de que la radiografía está en exposición.

 $\mathit{VCG}$  Imagen s.R.L.

स ﻪ **FOLID** 

- El interruptor de irradiación de rayos X (3, 4) está en la parte inferior de la consola.
- El interruptor Ready, X Ray de la consola y también un interruptor manual separado permiten realizar las exposiciones los rayos X, el interruptor manual está conectado a la consola.
- Para activar el disparo con rayos X, presione el interruptor de Ready (4) en la consola y después de aproximadamente 1 segundo, la luz indicadora de Ready (1) se enciende en amarillo y sin soltar el botón de Ready, presione el interruptor de Rayos X (3) simultáneamente para tomar una radiografía.
	- PRECAUCIÓN: Si presiona el interruptor de Ready (4) en la consola y luego suelta lo suelta mientras el Ready está en progreso, la toma de rayos X se detendrá. Por lo tanto, tenga cuidado de presionar los botones Ready y Rayos X juntos sin uno cuando presiona el otro.

**3.4.1.9. COMO** UTILIZAR LA BARRA DE COMANDO DEL SOPORTE DEL TUBO DE RAYOS X

**3.4.1.9.1.** INDICADORES **LCD** SOBRE LA BARRA DE CONTROL

La pantalla LCD en la barra de la manija muestra la condición de irradiación de rayos X establecida en la consola y el ángulo de rotación del tubo de rayos X.

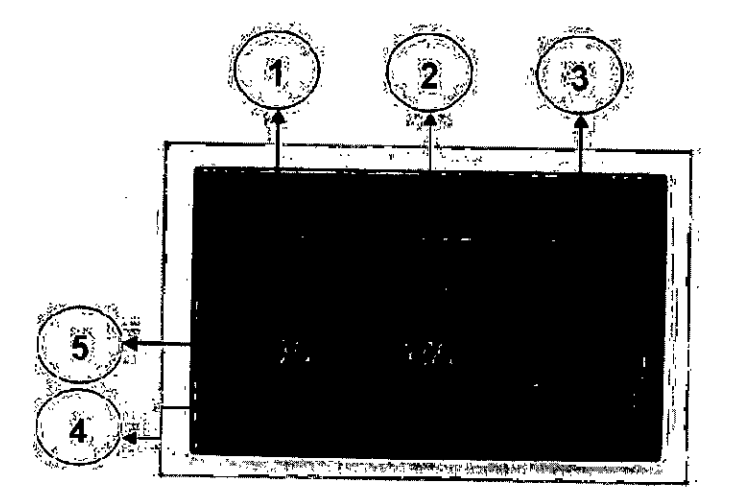

- Muestra el estado de la operación, si la misma esta en Ready, la luz verde del indicador se enciende.  $1.$
- Muestra el ángulo que esta rotado el tubo de Rayos X. Cuando se rota la barra de sostén, el ángulo girado  $2<sub>1</sub>$ es el que se muestra en este display.
- Muestra el estado de la operación, si la consola esta emitiendo Rayos X, la luz amarilla del indicador se enciende.
- Los valores de kV, mA y seg son controlados con estos botones, juntamente con los de la consola. 4.

N ullez 5124 \* Código Postal 1431 \* Buenos Aires \* Argentina • Teléfono: + 54 11- 45 45 17 67/62 • Fax: + 54 11- 45 41 47 16 E-mail: vcgimage@vcgimagen.com.ar • http ://www.vcgimagen.com.ar IF-2020-07942878-APN-INPM#ANMAT **5 •** 0 GERENTE rector Técnico Mat. N°5026 Página 65 de 90

Página 66 de 90

5. Cuando los valores de kV, mA y seg. son programados los mismos se muestran en estos display de LCD  $\widehat{\nabla}$ 

 $\mathit{VCG}$  Imagen s.R.L.

FOLIO

## 3.4.1.9.2. LA BARRA DE POSICIONAMIENTO

La barra de posicionamiento del tubo es un dispositivo que mueve el tubo de rayos X a la posición donde se va aré lizar la exposición a los Rayos X en el paciente. Consiste en un tubo de rayos X, una ventana de visualización LCD, un interruptor de operación de bloqueo y una manija.

MODO DE USO

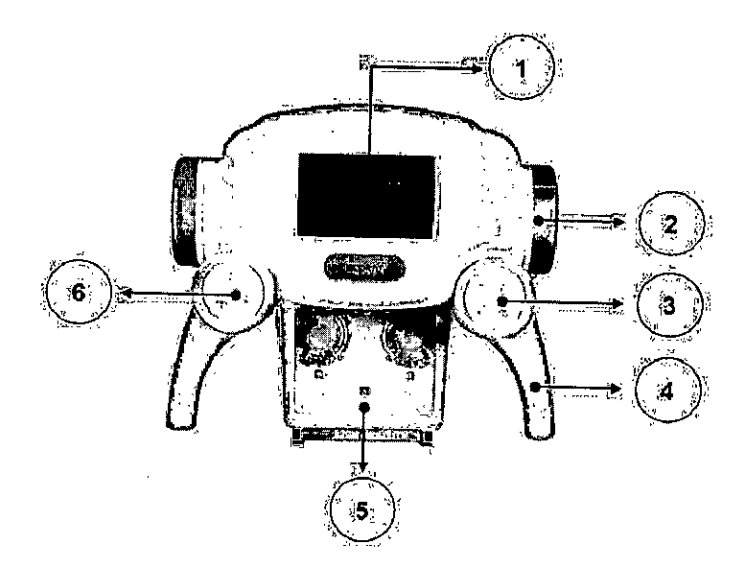

- La pantalla LCD (1) muestra la condición de irradiación de rayos X establecida en la consola de rayos X y el ángulo de rotación del tubo de rayos X. (Ver el punto anterior para mas información).
- Tubo de electrones donde se generan rayos X (2). El tubo de rayos X está conectado al generador de AT el cual suministra energía de alto voltaje para generar los rayos X.
- El soporte del tubo de columna y de techo del HF 525 Plus se fijan mediante electroimanes. Estos botones están delante, detrás, a la izquierda y derecha (3) del Soporte de columna y de techo del tubo, todos ellos son botones de freno. Cuando el interruptor está "OFF", está en el estado BLOQUEO y cuando el interruptor está "ON", está en el estado DESBLOQUEADO. El interruptor de bloqueo (3) se encuentra en el estado de BLOQUEO antes de la operación del interruptor y en el estado de DESBLOQUEO cuando el interruptor está en funcionamiento.
- Manija de manipulación del soporte del tubo en la columna o la suspensión de techo. 4.
- Dispositivo para control el área de radiación (Colimador).  $5<sub>1</sub>$
- 6. ldem descripción 3.

Nuñez 5124 • Código Postal 1431 • Buenos Aires \* Argentina • Teléfono: + 54 11- 45 45 17 67/62 • Fax: + 54 11- 45 41 47 16<br>E-mail: vcgimage@vcgimagen.com.ar.\* http://www.vcgimagea.com.ar. E-mail: vcgimage@vcgimagen.com.ar http ://www.vcgimagen.com.ar IF-2020-07942878-APREAD **IRM-ANMAT se e** GERENTE **Birector Técnico** 

Mat. N°5026

Página 67 de 90

Página 68 de 90

# $\mathit{VCG}$  Imagen s.R.L.

FOLID

#### 3.4.1.10.COLIMADOR

El colimador es un dispositivo que ajusta el área a exponer a los rayos X del cuerpo del paciente que es absolutamente necesaria para evitar que el paciente quede expuesto innecesariamente a la radiación cuando se toma la ra diografía. La configuración del colimador consiste en un emisor de rayos X, un diafragma del eje X, un diafragma del eje Y, un interruptor de funcionamiento de la lámpara y un medidor DAP.

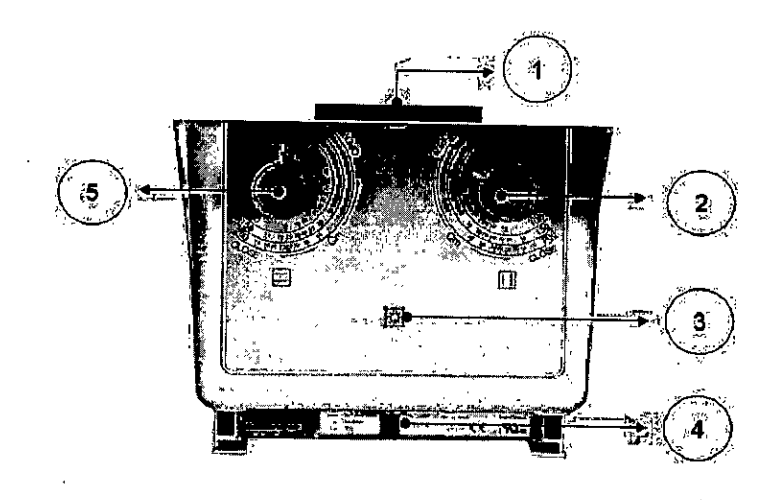

MODO DE USO

- Ventana de ingreso de la emisión de Rayos X proveniente del tubo 1.
- Gire la perilla de apertura para ajustar el área irradiada de la radiografía.  $2.$ 
	- a. Ajuste de la perilla del eje Y (2):
		- i. Sostenga la perilla (2) y gírela hacia la derecha para aumentar el área de irradiación. Gírela hacia la izquierda para reducir el área de irradiación.
- Antes de la irradiación con rayos X, la lámpara funciona como un método para confirmar el área  $3<sub>1</sub>$ de irradiación con rayos X, y además es el interruptor de funcionamiento de la lámpara (3). El funcionamiento de esta lámpara colimadora está "ENCENDIDO ° presionando el interruptor de operación (3). La lámpara está "ENCENDIDA" durante 30 segundos después de la operación del interruptor apagándose automáticamente luego de ese lapso de tiempo.
- El medidor de DAP, se ubica al final del colimador. Es Opcional.
- Gire la perilla de apertura para ajustar el área irradiada de la radiografía.
	- a. Ajuste de la perilla del eje X (5):
		- i. Sostenga la perilla (5) y girela hacia la derecha para aumentar el área de irradiación. Gírela hacia la izquierda para reducir el área de irradiación.

Página 69 de 90

10 **GEREMTE**  Director Técnico Mat. *N°* 5026

Nuñez 5124 • Código Postal 1431 \* Buenos Aires • Argentina • Teléfono: + 54 11- 45 45 1767/62 Fax: + 54 11- 45 41 47 16 E-mail: vcgimage@vcgimagen.com.ar • http ://www.vcgimagen.com.ar 8-APN-TXPM#ANMAT<br>hragh 10se gomez IF-2020-07
Página 70 de 90

## 3.4.1.10.2. **OPERACIÓN DEL COLIMADOR**

El colimador permite ajustar el área de radiación en el paciente y entre el tubo y el bucky porta chasis bajo mesa<br>A simenta diversión de la construction o el porta chasis del bucky mural.

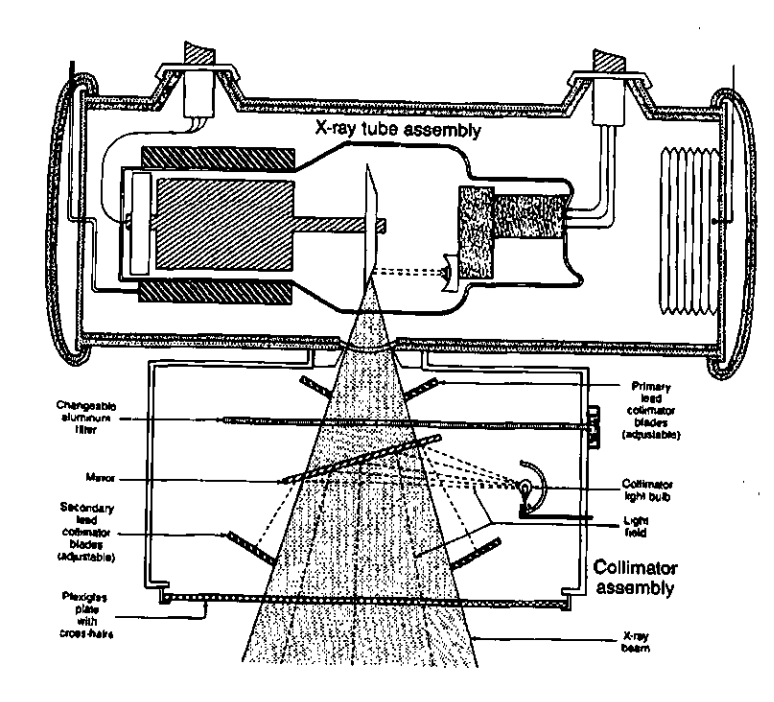

MOVIMIENTO DEL COLIMADOR

- Mueva el soporte del tubo al punto de exposición de rayos X del paciente.  $1<sub>1</sub>$
- La distancia mínima entre el punto focal del tubo y la superficie del detector debe ser de al menos 100  $2.$ cm.
- La distancia entre el punto focal del tubo y el paciente debe ser lo más larga posible.  $3.$

OPERACIÓN DE LA LÁMPARA DEL COLIMADOR

- $1 -$ Presione el interruptor de funcionamiento de la lámpara.
- La lámpara se apaga automáficamente después de unos 30 segundos de haber sido encendida.  $2<sub>1</sub>$
- Ajuste el área de irradiación de rayos X ajustando los mandos de los ejes X e Y mientras la lámpara está encendida.
- Si la lámpara se apaga mientras se ajusta el área de irradiación de rayos X, presione el interruptor de funcionamiento de la lámpara para encenderla nuevamente.

rivriAC JOSE GOMEZ **SO 1 GERENTE**  IF-2020-07942828-APREND-PM#ANMAT Mat. **N°5026** 

Imagen s.R.L.

**CALLAS CALLAS** 

Página 72 de 90

5. Después de ajustar el área de irradiación de rayos X, presione el interruptor de exposición de rayos X para tomar una radiografía. **FOLID** 

 $\mathit{VCG}$  Imagen s.R.L.

5..

NOTA: INCLUSO SI EFECTÚA UNA EXPOSICIÓN A LOS RAYOS X CON LA LÁMPARA ENCENDIDA, NO AFECTA EL RESULTA DE LA RADIOGRAFIA.

#### **14.2. CALIBRACIÓN**

# **3.4.2.4. CALIBRACIÓN DEL GENERADOR**

Esta calibración del generador debe ser realizada únicamente por el programa de software de calibración de Ecoray.

Características del programa de software de calibración

El programa de software de calibración se opera en PC.

Tiene funciones para cambiar los parámetros de exposición a los rayos X (por ejemplo, kV, mA y selección del tubo de rayos X) y los mismos pueden ser guardados.

# **3.4.2.4.1. Herramientas y equipos para calibración.**

La calibración requiere las siguiente herramientas y equipos.

- Programa de software de calibración de Ecoray (CD)  $\circ$
- Voltímetro digital (DVM)  $\circ$
- $\circ$ Medidor de kVp
- Medidor de mA  $\circ$
- Medidor de tiempo de exposición a rayos X  $\circ$
- Medidor de dosis de radiación  $\Omega$
- Atenuadores de aluminio FIVL para mediciones de HVL.  $\circ$
- Otros para equipos de calibración.  $\circ$

# **3.4.2.4.2. Comprobación antes del inicio de la calibración**

- Entrada de potencia (red de alimentación)  $\circ$
- $\circ$ Condición de la fierra de protección.
- Herramientas y equipos para calibración.  $\circ$
- Modelo de tubo de rayos X seleccionado.  $\circ$

Nuñez 5124 \* Código Postal 1431 " Buenos Aires • Argentina • Teléfono: + 54 11- 45 45 17 67/62 \* Fax: + 54 11- 45 41 47 16 E-mail: vcgimage@vcgimagen.com.ar \* http ://www.vcgimagen.com.ar

> IF-2020-07942878rAPMdSEGOMANMAT SOCIO GERENTE ¡rector Técnico Mat. N°5026 Página 73 de 90

Página 74 de 90

# 3.4.2.4.3. Cuando realizar la calibración

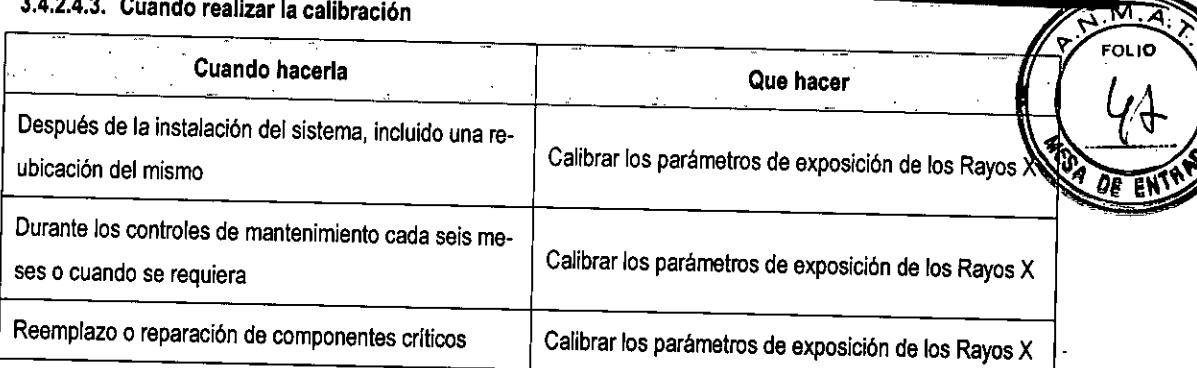

 $\mathcal{U}G$  Imagen s.R.L.

# 3.4.2.4.4. Componentes críticos que pueden afectar

El reemplazo o reparación de componentes críticos requiere una calibración para los parámetros de exposición a rayos X.

Los componentes críticos son los siguientes:

- Conjunto de tubo de rayos x  $\circ$
- D evo FIT Mi0 Board  $\circ$
- $\circ$ D evo FIT CnD Board
- D evo FIT FnD Board  $\circ$
- Transformadores de alta tensión.  $\circ$
- Cables de alta tensión  $\circ$

#### **3.43.** MANTENIMIENTO

El sistema HF 525 Plus requiere de un mantenimiento regular y periódico para mantener el rendimiento y la funcionalidad del sistema de rayos X, Por lo tanto, los usuarios del sistema deben preparar el plan de mantenimiento del mismo y ejecutar el mantenimiento del sistema de rayos X de forma regular y periódica.

3.4.31. PROGRAMA DE MANTENIMIENTO

El mantenimiento del sistema de rayos X debe realizarse de forma regular y periódica de acuerdo con los siguientes elementos de inspección.

SOCIO GERENTE irector Técnico<br>Mat. Nº 5026

IF-2020-07942878-APMADE 18 GOMLAT

Página 76 de 90

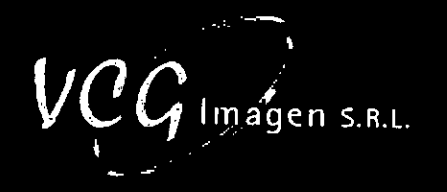

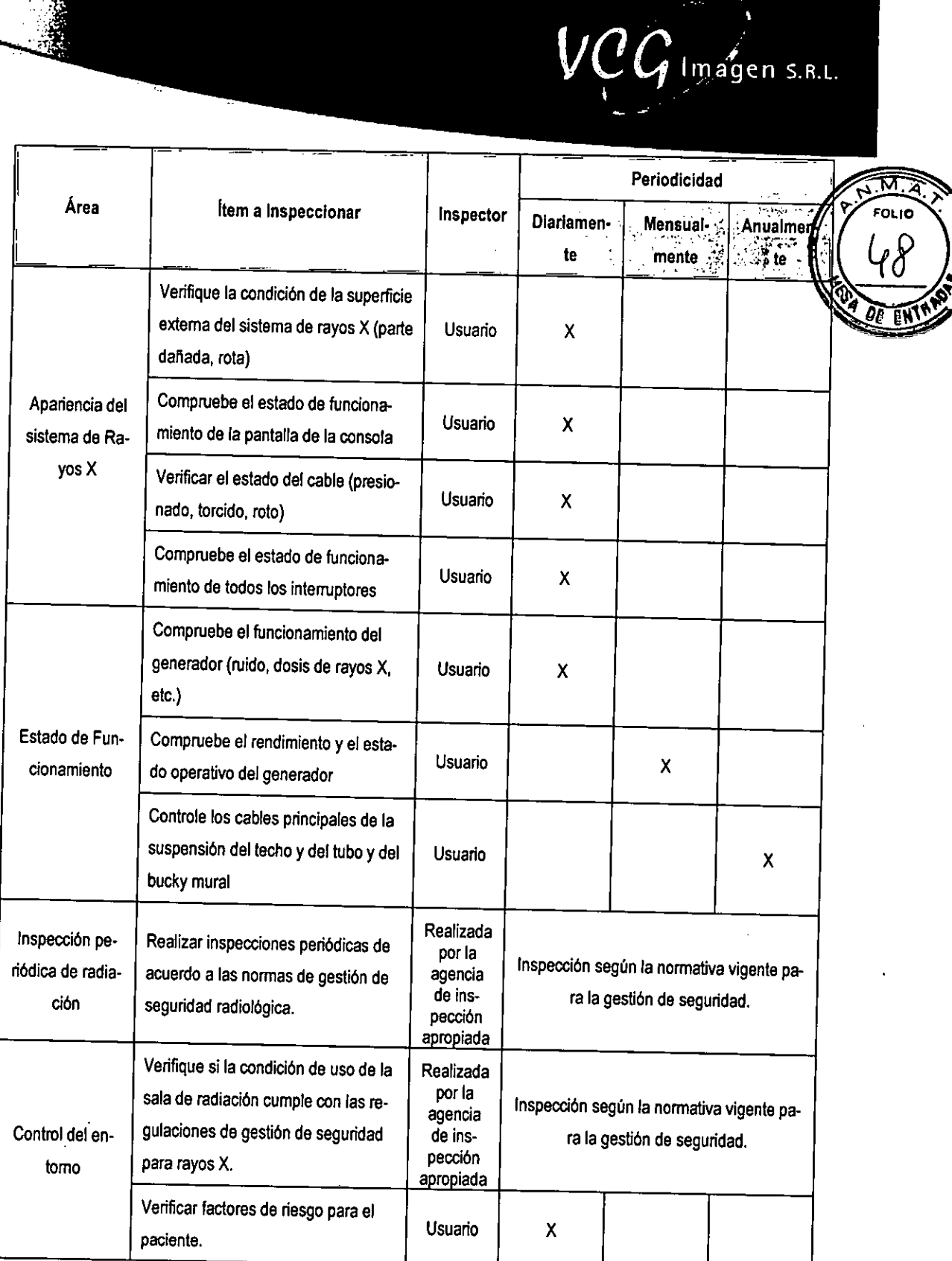

3.4.3.2. El control de calidad de estos sistemas debe ser llevado a cabo por personal altamente calificado y autorizado por VCG Imagen.

Nuñez 5124 • Código Postal 1431 • Buenos Aires • Argentina • Teléfono: + 54 11- 45 45 17 67/62 • Fax: + 54 11- 45 41 47 16 E-mail: vcglmage@vcgimagen.com.ar • http ://www.vcglmagen.com.ar

 $3<sub>B</sub>$ 

Ing. HORAGIO JOSE GOMEZ<br> **10 GERENTE**<br>
Director Técnico<br>
Mat. N° 5026 IF-2020-07942878-APN-INPM#ANMAT Página 77 de 90

 $\ddot{\phantom{0}}$ 

Página 78 de 90

3.5. La información útil para evitar ciertos riesgos relacionados con la implantación del producto médico;

#### *NO APLICA*

3.6. La información relativa a los riesgos de interferencia recíproca relacionados con la presencia d producto médico en investigaciones o tratamientos específicos;

#### *NO APLICA*

3.7. Las instrucciones necesarias en caso de rotura del envase protector de la esterilidad y si corresponde la indicación de los métodos adecuados de reesterilización;

#### *NO APLICA*

3.8. Si un producto médico está destinado a reutilizarse, los datos sobre los procedimientos apropiados para la reutilización, incluida la limpieza, desinfección, el acondicionamiento y, en su caso, el método de esterilización si el producto debe ser reesterilizado, así como cualquier limitación respecto al número posible de reutilizaciones.

En caso de que los productos médicos deban ser esterilizados antes de su uso, las instrucciones de limpieza y esterilización deberán estar formuladas de modo que si se siguen correctamente, el producto siga cumpliendo los requisitos previstos en la Sección l (Requisitos Generales) del Anexo de la Resolución GMC *N°* 72/98 que dispone sobre los Requisitos Esenciales de Seguridad y Eficacia de los productos médicos;

#### *NO APLICA*

3.9. Información sobre cualquier tratamiento o procedimiento adicional que deba realizarse antes de utilizar el producto médico (por ejemplo, esterilización, montaje final, entre otros);

#### *NO APLICA*

3.10. Cuando un producto médico emita radiaciones con fines médicos, la información relativa a la naturaleza, tipo, intensidad y distribución de dicha radiación debe ser descripta;

# 3.10.1. SEGURIDAD DE LA RADIACIÓN

El sistema produce rayos X. Si no observa las medidas de seguridad y las precauciones que exige el organismo regulador de protección radiológica local, estos rayos X pueden ser peligrosos tanto para el personal de operaciones como para otras personas.

## 3.10.1.1. Dosis máxima permitida (MPD)

Muchos tipos de investigaciones sobre los efectos o influencias sobre la radiación X proporcionan información básica acerca de la dosis máxima permitida. Estos resultados de investigación se utilizaron para que la ICRP recomendara la dosis máxima permitida, pero es difícil de definir con exactitud y se actualiza de vez en cuando con el nuevo resultado de la investigación. Para exposiciones ocupacionales, la ICRP 60 recomienda que el MPD acumulado no exceda los siguientes limites:

Dosis efectiva anual 50 mSv

Nuñez 5124 • Código Postal 1431 ' Buenos Aires \* Argentina • Teléfono: + 54 11- 45 45 1767/62 • Fax: + 54 11- 45 41 47 16 E-mail: vcgimage@vcgimagen.com.ar \* http ://www.vcgimagen.com.ar

IF-2020-07942878-APNAH WA

**SOCIO GERENTE** Director Técnico Mat. N°5026 FOLIO

īΤ

 $\int$  Imagen s. R. L.

Página 80 de 90

- Dosis anual para el cristalino del ojo 150 mSv.
- Dosis anual para todas las demás partes del cuerpo 500 mSv.

#### A ADVERTENCIA

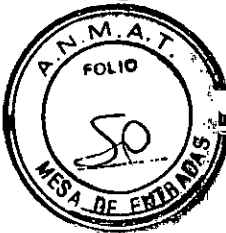

 $\sigma$  lmagen s.r.l.

El sistema está diseñado para procedimientos en los que la dosis para la piel puede ser tan alta que existe un riesgo de efectos deterministas, incluso si el sistema se utiliza según lo previsto.

#### **A** ADVERTENCIA

El sistema solo puede ser operado por personal que haya recibido entrenamiento radiológico.

# 3.10.2. **CONTRAINDICACIONES** PARA **EL USO DE RAYOS X.**

La exposición de los seres humanos a la radiación ionizante siempre debe estar médicamente justificada. Especialmente en mujeres embarazadas, niños y adolescentes, este procedimiento debe utilizarse con precaución o debe evitarse por completo. Sin embargo, la decisión final recae en el médico tratante o el cirujano asistente.

Coloque una lámpara de advertencia de "Precaución, rayos X" en el entorno o en la sala donde se halla instalado el equipo.

Esta unidad solo puede ser utilizada por personal cualificado en radioprotección y debidamente formado acerca de la seguridad de una unidad de rayos X y de las normas de funcionamiento.

A Para esta unidad de rayos X, es necesario adoptar precauciones especiales de seguridad con respecto a la compatibilidad electromagnética (CEM). La unidad debe instalarse y ponerse en servicio de acuerdo con la información de CEM que se ofrece en este capitulo.

La exposición a la radiación de los rayos X puede ser perjudicial para la salud, y algunos de sus efectos pueden ser acumulativos y extenderse durante periodos de muchos meses o incluso años. Los **operadores de rayos X deben evitar cualquier exposición al haz primario** y adoptar medidas de protección para protegerse contra la radiación dispersa. La radiación dispersa es causada por cualquier objeto situado en la trayectoria del haz primario y puede ser de igual o menor intensidad que el haz primario.

Durante el uso de los rayos X, el personal de la sala debe seguir las normas relativas a la protección contra las radiaciones ionizantes.

A Esté siempre atento y no deje nunca a un paciente desatendido en la sala.

La distancia es la mejor protección contra la radiación. Por lo tanto, se recomienda mantenerse lo más lejos posible de la fuente de rayos X y del objetivo de la exposición.

Ningún diseño práctico puede incorporar una protección completa para los operadores o el personal de servicio que no adopten las precauciones de seguridad adecuadas. **Solo se debe permitir que trabajen con este equipo de rayos X el personal de servicio y los operadores autorizados y debidamente capacitados. El** 

Nuñez 5124 • Código Postal 1431 • Buenos Aires • Argentina \* Teléfono: + 54 11- 45 45 1767/62 " Fax: + 54 11- 45 41 47 16 E-mail: vcgimage@vcgimagen.com.ar • http://www.vcgimagen.com.ar

Página 81 de 90

IF-2020-07942878-APN-INPM#ANMAT

**5¡G**ERENTE Director **Técnico** Mat N°5026

Página 82 de 90

personal apropiado debe conocer los riesgos inherentes al peligro de exposición excesiva a la radiación de rayos X durante el funcionamiento del sistema.

# 3.10.3. Equipo DE PROTECCIÓN CONTRA RAYOS X

a.

Le recomendamos que utilice los siguientes equipos de protección contra rayos X:

- Delantal protector de rayos x
- Gafas protectoras de rayos X
- Collar tiroideo
- Guantes protectores de rayos x

Las instrucciones de utilización deberán incluir además información que permita al personal médico informar al paciente sobre las contraindicaciones y las precauciones que deban tomarse. Esta información hará referencia particularmente a: 3.11. Las precauciones que deban adoptarse en caso de cambios del funcionamiento del producto

médico;

Toda paciente que pueda estar embarazada no debe someterse nunca a una exploración sin consultar previamente a su médico.

Los posibles riesgos asociados a los dispositivos son:

- Desarrollar cáncer inducido por la radiación,
- Causar alteraciones en el crecimiento o el desarrollo de un embrión o un feto si la exploración se realiza en una paciente embarazada o potencialmente fértil.
- A Si el equipo no funciona correctamente, no intente realizar ninguna reparación por su cuenta y póngase en contacto inmediatamente con el representante de servicio autorizado del fabricante.
- A No intente mover el equipo, ni conectar/desconectar ningún cable de comunicación, Si es necesario cambiar la instalación del equipo, póngase en contacto con el servicio autorizado del fabricante.
- A En términos generales, no realice ninguna modificación en la unidad sin la autorización del fabricante.

3.12. Las precauciones que deban adoptarse en lo que respecta a la exposición, en condiciones ambientales razonablemente previsibles, a campos magnéticos, a influencias eléctricas externas, a descargas electrostáticas, a la presión o a variaciones de presión, a la aceleración a fuentes térmicas de ignición, entre otras;

# 3.12.1. REQUISITOS AMBIENTALES

N ufiez 5124 • Código Postal 1431 • Buenos Aires \* Argentina \* Teléfono: + 54 11- 45 45 17 67/62 \* Fax: + 54 11- 45 41 47 16 E-mail: vcgimage@vcgimagen.com.ar \* http://www.vcgimagen.com.ar

IF-2020-07942878-APN-INPM#ANMAT

SOCIO GERENTE *i*firector Técnico Mat. Nº 5026

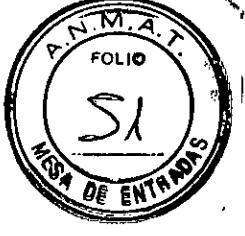

 $G$ Imagen s.a.l.

Página 84 de 90

3.12.1.1.Requisitos ambientales de instalación

Los dispositivos deben instalarse en un ambiente seco y libre de polvo, y contar con una fuente de alimentación de 220-240 V 50/60Hz, con conexión a tierra obligatoria.

Rango de variación de voltage: +/-10% de los valores nominales

Potencia a suministrar: 60k VA

Impedancia de suministro: menos de 4 ohms

Resistencia del terminal de tierra: menos de 100 ohms.

3.12.1.2.Requisitos ambientales del entorno operativo

El sistema debe utilizarse en las siguientes condiciones:

- Temperatura 10 35 °C.
- Humedad relativa 10% 70% (sin condensación).
- $\bullet$ Presión 800 - 1060 hPa.

#### 3.12.1.3.Condiciones de transporte

El sistema no está diseñado para trasladarse a grandes distancias (p. ej., entre edificios) ni Para recibir golpes. Cada vez que se traslade, el dispositivo debe transportarse en su embalaje original y moverse con precaución. Para obtener más información, póngase en contacto con el representante de servicio autorizado del fabricante.

3.12.1.4.Eliminación del producto

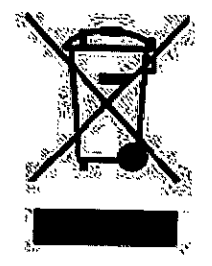

El significado del símbolo en el producto, su accesorio o empaque indica que este producto no debe ser tratado como basura doméstica. Deseche este equipo en el punto de recolección correspondiente para el reciclaje de desechos de equipos eléctricos y electrónicos. En la Unión Europea y otros paises europeos, existen sistemas de recolección separados para productos eléctricos y electrónicos usados. Al garantizar la eliminación correcta de este producto, ayudará a prevenir los peligros potenciales para el medio ambiente y la salud humana,

que de otro modo podrían ser causados por un manejo inadecuado de los desechos de este producto. El reciclaje de materiales ayudará a conservar los recursos naturales, por lo tanto, no deseche sus equipos eléctricos y electrónicos viejos con la basura de su hogar. Para obtener información más detallada sobre el reciclaje de este producto, comuníquese con la oficina local de su ciudad, con el servicio de eliminación de desechos domésticos o con VCG Imagen SRL. Compatibilidad electromagnética (CEM)

3.12.1.5. Este equipo médico requiere medidas de precaución especiales con respecto a la compatibilidad electromagnética (EMC) y debe instalarse y ponerse en servicio de acuerdo con las pautas de compatibilidad electromagnética contenidas en los documentos de acompañamiento. Los equipos de comunicaciones de RF portátiles y móviles pueden interferir con los equipos médicos eléctricos. Todos los modos de funcionamiento del sistema han si-

Nuñez 5124 \* Código Postal 1431 \* Buenos Aires \* Argentina \* Teléfono: + 54 11- 45 45 17 67/62 \* Fax: + 54 11- 45 41 47 16 E-mail: vcgimage@vcgimagen.com.ar • http ://www.vcgimagen.com.ar

42 - Ing. HORAGIO JOSE GOMEZ<br>SØCIO GERENTE N'actor Técnico Página 85 de 90 Mat. Nº 5026 IF-2020-07942878-APN-INPM#ANMAT

 $\int \text{Im} \mathbf{a}$ gen s.a.t.

ন্সি FOLIO

Página 86 de 90

do considerados en las pruebas de EMC. No hay excepciones a las reglas. Solo se pueden utilizar conductores, ca bles de conexión y accesorios especificados por el fabricante.

tromagnéticas o reducir la inmunidad electromagnética. El uso de componentes distintos a los especificados puede dar lugar a un aumento de las emisiones e

3.13. Información suficiente sobre el medicamento o los medicamentos que el producto médico de que trate esté destinado a administrar, incluida cualquier restricción en la elección de sustancias que se puedan suministrar;

NO APLICA

3.14. Las precauciones que deban adoptarse si un producto médico presenta un riesgo no habitual específico asociado a su eliminación;

La Directiva 2012/19/UE del Parlamento Europeo y del Consejo, de 4 de julio de 2012, relativa a los residuos de aparatos eléctricos y electrónicos (RAEE), establece medidas para proteger el medio ambiente y la salud humana mediante la prevención o la reducción de los efectos adversos de la generación y gestión de residuos de equipos eléctricos y electrónicos, la reducción de los efectos generales del uso de los recursos y la mejora de la eficiencia de dicho uso. Esta directiva se aplica a todos los dispositivos médicos.

El sistema está diseñado para que se pueda desmantelar por completo al final de su vida útil y para que los RAEE recogidos se puedan clasificar de forma selectiva para llevar a cabo el tratamiento adecuado a cada material.

Con el fin de llevar a cabo adecuadamente las operaciones de recogida o tratamiento de los RAEE, respetando el medio ambiente y de conformidad con la directiva n.° 2012/19/UE, la información siguiente proporciona detalles sobre los componentes y materiales potencialmente peligrosos que pueden encontrarse en el dispositivo, así como su ubicación.

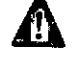

No deseche los RAEE con los residuos municipales sin clasificar.

Proceda a la recogida de los RAEE por separado.

3.15. Los medicamentos incluidos en el producto médico como parte integrante del mismo, conforme al ítem 7.3. del Anexo de la Resolución GMC N° 72/98 que dispone sobre los Requisitos Esenciales de Seguridad y Eficacia de los productos médicos;

NO APLICA

3.16. El grado de precisión atribuido a los productos médicos de medición.

NO APLICA

Ing. HORADIO JOSE GOMEZ SOCIO GERENTE Director Técnico Mat. N°5026

IF-2020-07942878-APN-ISTM#ANMAT

Página 87 de 90

FOLIO

 $m$ agen s.a. $\iota$ .

Página 88 de 90

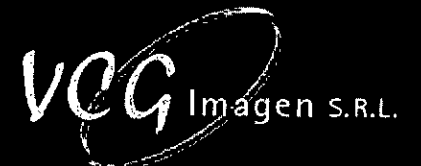

M **OLIG** 

# **Anexo III B**

Modelo de rótulo para importar

Sistema de Diagnóstico Radiográfico de Uso General

Marca: EcoRAY

Modelo: **HF-525** PLUS

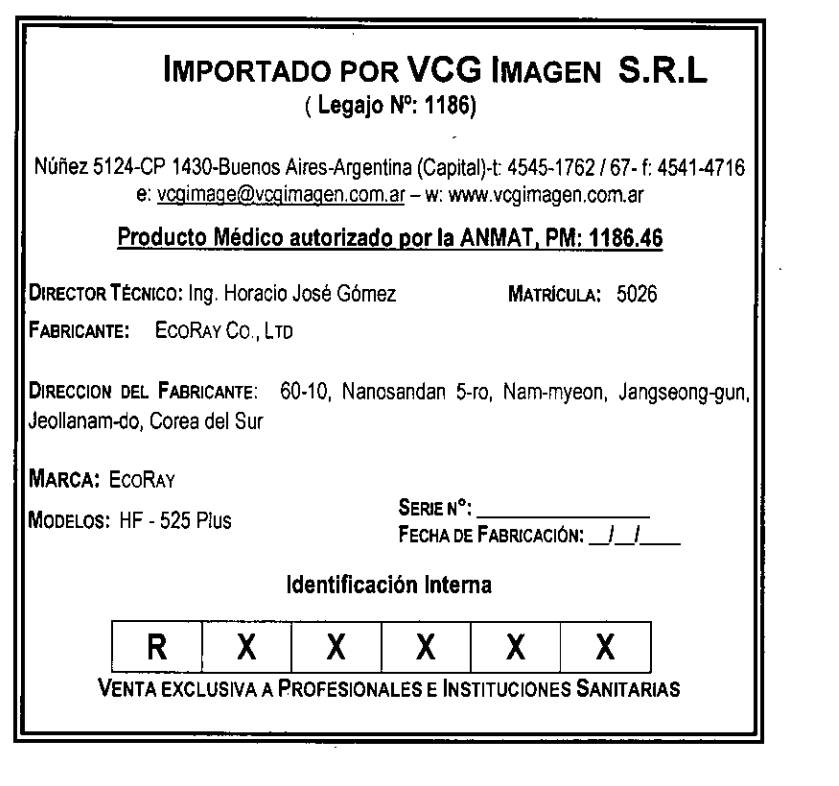

Nuñez 5124 • Código Postal 1431 \* Buenos Aires \* Argentina • Teléfono: + 54 11- 45 45 1767/62 \* Fax: + 54 11- 45 41 47 16 E-mail: vcgimage@vcgimagen.com.or\* http ://www.vcgimagen.com.ar

IF-2020-07942878-APN-INPM#ANMAT

HORACIO **JØSE GOMEZ** SOCIO **RERENTE**<br>Director **Técnico**<br>Anat. Nº 5026

Página 90 de 90

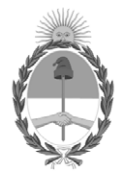

República Argentina - Poder Ejecutivo Nacional 2020 - Año del General Manuel Belgrano

# **Hoja Adicional de Firmas Anexo**

Número: IF-2020-07942878-APN-INPM#ANMAT

**Referencia:** Rot. e. Ins. de Uso - VCG Imagen SRL.

El documento fue importado por el sistema GEDO con un total de 90 pagina/s.

Digitally signed by GESTION DOCUMENTAL ELECTRONICA - GDE Date: 2020.02.05 08:29:51 -03:00

Número: 1F-2020-07942878-APN-INPM#ANMAT<br>
CIUDAD DE BUENOS AIRES<br> **Referencia: Rot. c. Ins. de Use - VCCI Imagen SRL.**<br>
El documento fue importado por el sistema GEDO con un total de 90 pagina/s.<br>
He described Rizzo Directo Instituto Nacional de Productos Médicos Administración Nacional de Medicamentos, Alimentos y Tecnología Médica

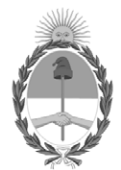

**República Argentina - Poder Ejecutivo Nacional** 2020 - Año del General Manuel Belgrano

## **Certificado - Redacción libre**

**Número:** 

# CE-2020-44732596-APN-ANMAT#MS<br>CIUDAD DE BUENOS AIRES<br>Martes 14 de Julio de 2020

**Referencia:** 1-47-0000-004872-19-7

## CERTIFICADO DE AUTORIZACIÓN E INSCRIPCIÓN

Expediente Nº: 1-47-0000-004872-19-7

La Administración Nacional de Medicamentos, Alimentos y Tecnología Médica (ANMAT) certifica que de acuerdo con lo solicitado por VCG Imagen S.R.L., se autoriza la inscripción en el Registro Nacional de Productores y Productos de Tecnología Médica (RPPTM), de un nuevo producto con los siguientes datos identificatorios característicos:

Nombre descriptivo: Sistemas de Diagnóstico Radiográfico de Uso General.

Código de identificación y nombre técnico UMDNS: 13-267 Unidades Radiográficas. Marca del producto medico: Ecoray.

Modelos: HF-525 PLUS.

Clase de Riesgo: III.

Indicaciones autorizadas: el sistema HF-525 Plus está diseñado para la obtención de radiografías del cuerpo en aplicaciones clínicas generales, tanto en pacientes adultos como pediátricos.

Vida útil: 7 (siete) años.

Condición de uso: Venta exclusiva a profesionales e instituciones sanitarias.

Nombre del fabricante: Ecoray Co., Ltd.

Lugar de elaboración: 60-10, Nanosandan 5-ro, Nam-myeon, Jangseong-gun, Jeollanam-do, República de Corea.

Información Adicional: el CLV no hace referencia alguna sobre el domicilio de las oficinas comerciales del fabricante.

Se extiende el presente Certificado de Autorización e Inscripción del PM 1186-46, con una vigencia cinco (5) años a partir de la fecha de la Disposición autorizante.

Expediente Nº 1-47-0000-4872-19-7

Digitally signed by GESTION DOCUMENTAL ELECTRONICA - GDE Date: 2020.07.14 09:01:32 -03:00

Valeria Teresa Garay Subadministradora Nacional Administración Nacional de Medicamentos, Alimentos y Tecnología Médica